# **BIP KAMPÁNY**

# API dokumentáció

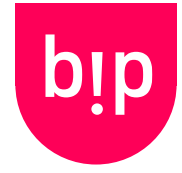

Verzió: 3.6 Dátum: 2023-09-25

## Figyelem! Az API-t első használat előtt engedélyezze bejelentkezés után a Beállítások menüpontban!

Bármilyen felmerülő probléma, kérdés, észrevétel esetén szívesen segítünk az info@bipkampany.hu címen!

# Tartalomjegyzék

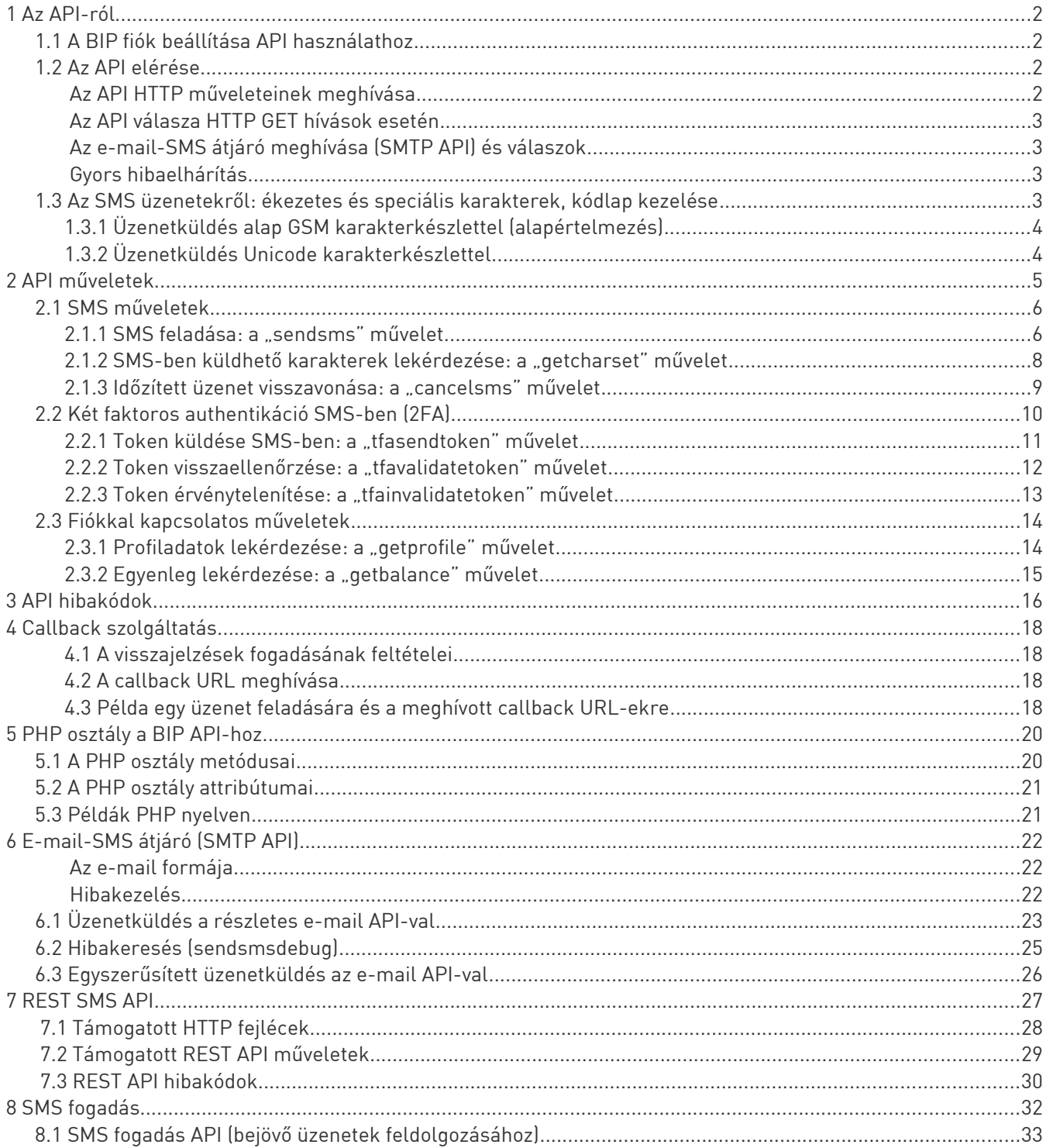

# <span id="page-1-3"></span>1 Az API-ról

Az API a BIP SMS szolgáltatása és partnereink saját szolgáltatásainak, szoftvereinek, weboldalainak, webáruházainak összekapcsolására alkalmas szabványos felület.

Az API működését legkönnyebben az alábbi ábrával tekinthetjük át:

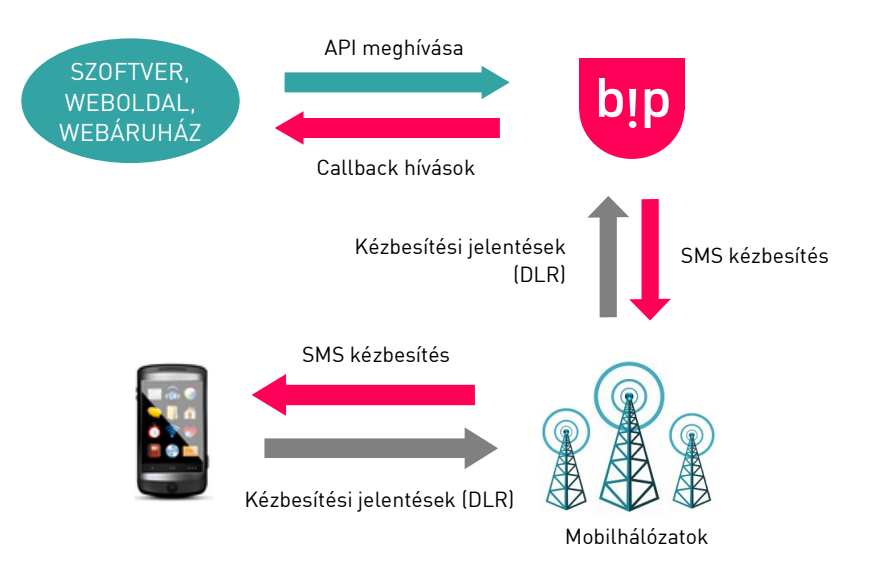

Az ábrán a nyilak színei az adott folyamat kezdeményezőjét jelzik.

# <span id="page-1-2"></span>1.1 A BIP fiók beállítása API használathoz

Az API-t a legelső használat előtt engedélyeznünk kell fiókunkban:

- a weboldalon belépve a Beállítások alatt az API hozzáférés engedélyezve beállítást állítsuk igen-re. Az itt látható egyedi API kulcsot kell használnunk az összes művelet key paraméterében.
- **IP beállítás:** az IP cím beállításával korlátozhatjuk a hozzáférhetőséget. Így csökkenthető a visszaélések kockázata, ezért használatát javasoljuk.
- **Callback URL**: a BIP SMS rendszere egyszerű HTTP hívásokon keresztül vissza tudja adni a feladott üzenetekről későbbiekben keletkező státuszjelentéseket. A fogadásukra szolgáló URL-t a Callback URL mezőben állíthatjuk be. A Callback teszt kérése gomb próbahívást végez a megadott címre, és megjeleníti a teljes meghívott URL-t és a kapott választ is (HTTP fejléceket és tartalmat).

# <span id="page-1-1"></span>1.2 Az API elérése

A BIP rendszerét megszólíthatjuk HTTP GET hívásokkal, de REST API-n keresztül (ld. 7. fejezet), a PHP nyelven elérhető objektumkönyvtárral (ld. 5. fejezet), vagy akár e-mail segítségével is (ld. 6. fejezet).

A HTTP API közvetlen címe:

#### https://api.bipkampany.hu/

#### <span id="page-1-0"></span>Az API HTTP műveleteinek meghívása

- az API-t HTTP GET metódussal érhetjük el (a paramétereket URL-ben adjuk át), vagy REST API felületen (ld. 7. fejezet).
- az összes paramétert UTF-8 kódlappal kell elküldeni, és az API is UTF-8 válaszokat ad.
- HTTP GET esetén az értékeket ne felejtsük el URL formába kódolni (pl. rawurlencode() függvénnyel PHP használata esetén)
- Az API meghívásakor érdemes körültekintőnek lenni, és figyelni a következőkre:
	- naplózzuk lokálisan az API hívásokat (akár egy egyszerű szövegállományban) és a kapott válaszokat is
	- mi történik, ha helyi vagy távoli hálózati hiba lép fel: pl. megváltozott tűzfalszabály, szolgáltatói kimaradás, szerverleállás? Kezeljük le az ilyen eseteket!

#### <span id="page-2-3"></span>Az API válasza HTTP GET hívások esetén

- Az alapértelmezés esetén a válasz URL formában kódolva érkezik (pl. nev1=ertek1&nev2=ertek2), de választható JSON formátum is. A REST API válaszai a REST elvek és a REST fejezetben leírtak szerint érkeznek.
- Az API minden műveletre válaszul küld egy result (OK vagy ERR) és code értéket. A result értéke alapján eldönthető, sikeres volt-e a művelet, a kód értéke alapján pedig pontosan beazonosíthatjuk egy esetleges hiba okát.
- Hiba esetén az API e-mailben is küld értesítést a regisztrációkor használt email címre, vagy arra a címre, amit a webes felület Beállítások pontjában beállítunk az API beállítások között, mint API hiba email cím. Az e-mail értesítések küldése nem letiltható, a cél a minden körülmények között helyesen működő API csatlakozások elősegítése.

Ez a megoldás segít felderíteni az eredetileg jól beállított, de valamiért későbbiekben mégis problémás helyzeteket (pl. értesítések kifogyott egyenleg esetén).

#### <span id="page-2-2"></span>Az e-mail-SMS átjáró meghívása (SMTP API) és válaszok

• E-mail alapon is elérhető az API egy részletes és egy egyszerűsített formában is. A részletek a 6. fejezetben olvashatók.

#### <span id="page-2-1"></span>Gyors hibaelhárítás

Ha az API-t használó kódunkba hiba csúszott (pl. hirtelen több ezer üzenetet kezd el küldeni ugyanarra a számra – volt már rá példa), az API kikapcsolásával átmenetileg letiltható saját API hozzáférésünk, amíg a hibás folyamatok véget nem érnek.

### <span id="page-2-0"></span>1.3 Az SMS üzenetekről: ékezetes és speciális karakterek, kódlap kezelése

Ahogy minden alkalmazásban, az SMS-ek esetében is kényes kérdés a kódlapok és ékezetes karakterek kezelése, fejlesztés közben kiemelten figyeljünk rá.

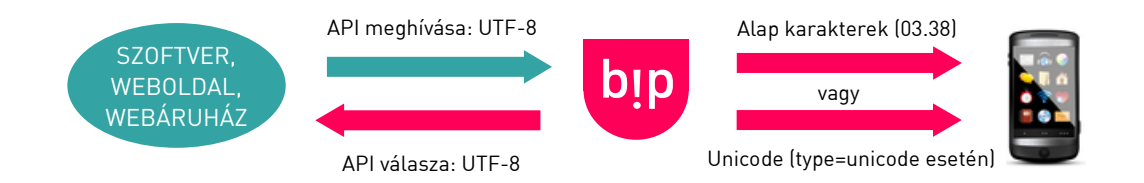

- Az API UTF-8 kódolásban várja és adja vissza az adatokat.
- A BIP SMS rendszere miután megkapta az adatokat, kétféle módon tudja eljuttatni az üzeneteket a mobilkészülékekhez:
	- alap GSM karakterkészlettel (GSM03.38 szabvány), ami az alapértelmezés
	- és Unicode karakterkészlettel (type=unicode paraméter használata esetén). Bár így kevesebb karaktert küldhetünk el egy üzenetben, de az akár kínai vagy arab írásjelekből is állhat, hiszen ekkor a teljes Unicode karakterkészlet a rendelkezésünkre áll.

#### <span id="page-3-1"></span>1.3.1 Üzenetküldés alap GSM karakterkészlettel (alapértelmezés)

Ehhez a módszerhez nincs szükség semmilyen beállításra, az üzenetfeladás alapesetben így zajlik. Ennél az üzenettípusnál kizárólag a következő karaktereket használhatjuk az üzenet szövegében (természetesen a karakterkészlet része a szóköz is):

```
@£$¥èéùìòÇØøÅåΔ_ΦΓΛΩΠΨΣΘΞÆæßÉ
!"#¤%&\'()*,-./0123456789:;<=>?;
ABCDEFGHIJKLMNOPQRSTUVWXYZ
ÄÖÑܧ¿
abcdefghijklmnopqrstuvwxyz
äöñüà
```
Bár a fenti készletnek nem része a magyar ékezetes karakterek nagy része, mi a felhasználóink kényelme érdekében az alábbi, nem GSM 03.38 részét képező karaktereket is elfogadjuk, amit a mobilkészülékeken olvashatóság kedvéért átalakítunk:

## áíéóúÁÍÚÓőŐűŰ

A fenti karaktereket – a mobilkészülékek SMS küldő rendszerével azonos módon – az alábbiakra alakítja át a BIP:

## àìèòùÅIUOöÖüÜ

A fejlesztést gyorsítandó a teljes támogatott karakterkészlet lekérdezhető az API getcharset műveletével (ennek eredményét lehetőleg helyben cache-eljük le legalább egy napos lejárattal).

#### Üzenethossz

Az SMS feladásakor használható maximális üzenethossz 459 karakter. Ez 3 darab SMS felhasználását jelenti, amelyek összefűzve, egyetlen egybefüggő üzenetként érkeznek meg a mobiltelefonra. Üzenethossz határok:

- 1 db SMS: 160 karakter
- 2 db SMS: 306 karakter
- 3 db SMS: 459 karakter

#### <span id="page-3-0"></span>1.3.2 Üzenetküldés Unicode karakterkészlettel

Teljes körű magyar ékezetes karaktertámogatás vagy speciális ékezetes és egyéb karakterek (kínai, arab, egyéb jelek) küldése csak az Unicode típusú üzenetküldéssel lehetséges.

Ezt a type=unicode paraméter megadásával érhetjük el a sendsms műveletnél. Ennek következményei:

- A teljes magyar ékezetes karakterkészleten túl akár kínai vagy más speciális karaktereket tartalmazó üzeneteket is küldhetünk.
- Ilyenkor a BIP rendszere nem végzi el az GSM 03.38-as üzenettípusnál leírt karakterátalakítást, hiszen a minden megkapott karaktert elfogadunk és kézbesítünk is.

#### Üzenethossz

Mivel az Unicode kódolású üzenetek multibyte kódolással dolgoznak (ez a módszer két byte-on ábrázol egy karaktert), emiatt kb. felére csökken az SMS-enként küldhető karakterek száma:

- 1 db SMS: 70 karakter
- 2 db SMS: 134 karakter
- 3 db SMS: 201 karakter

# <span id="page-4-0"></span>2 API műveletek

Minden API műveletnél kötelező az azonosításhoz szükséges key paraméter (az egyedi API kulcs a webes belépést követően a Beállítások oldalon található meg). Az egyéb paramétereket műveletenként mutatjuk be, példákkal illusztrálva.

A leggyakrabban használt műveletek gyors áttekintése:

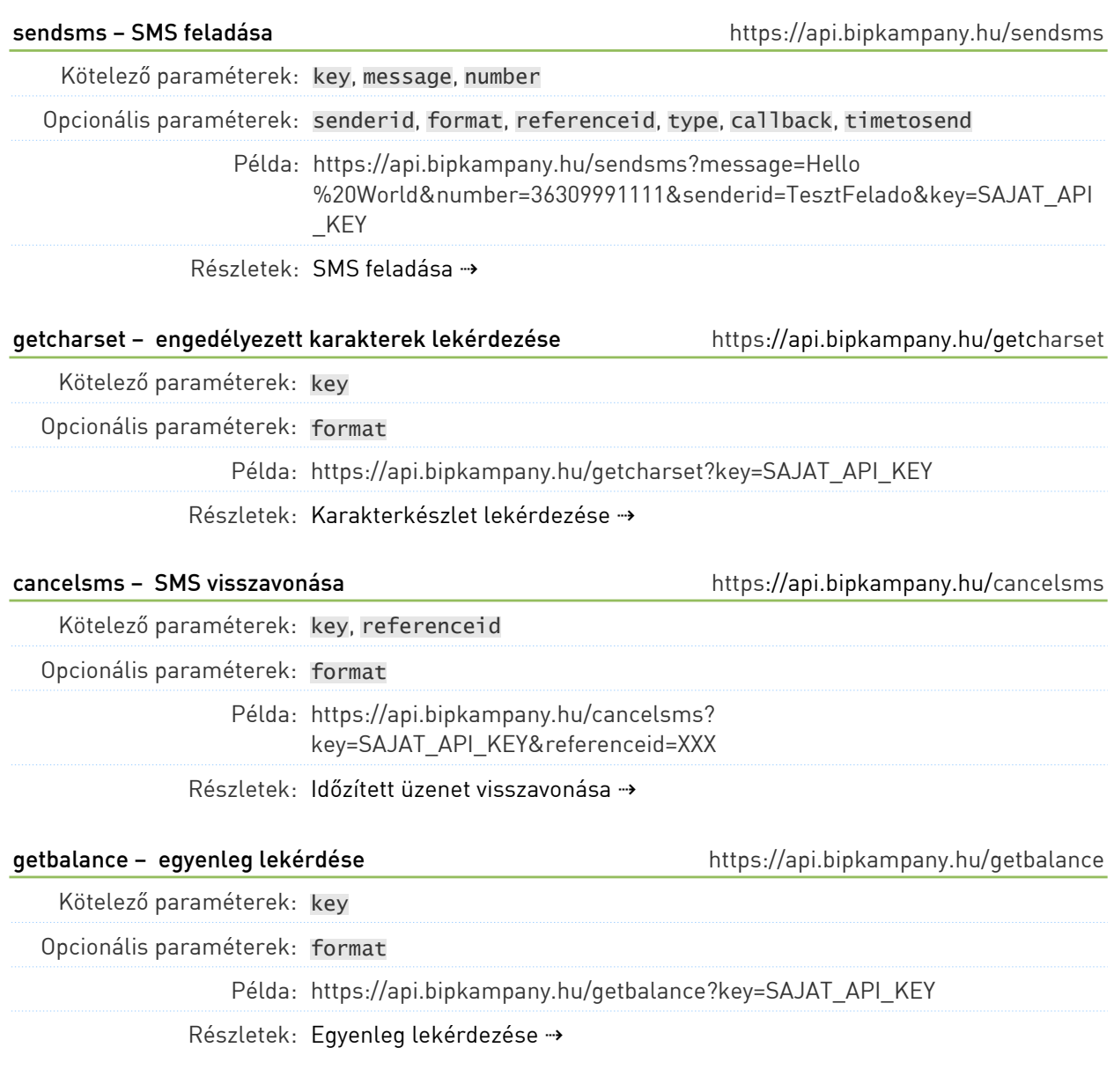

 **Emlékeztető:** minden paraméterértéket UTF-8 kódlappal és URL-kódolt formában várunk.

# <span id="page-5-1"></span>2.1 SMS műveletek

#### <span id="page-5-0"></span>2.1.1 SMS feladása: a "sendsms" művelet

Az SMS küldéshez szükséges URL:

https://api.bipkampany.hu/sendsms

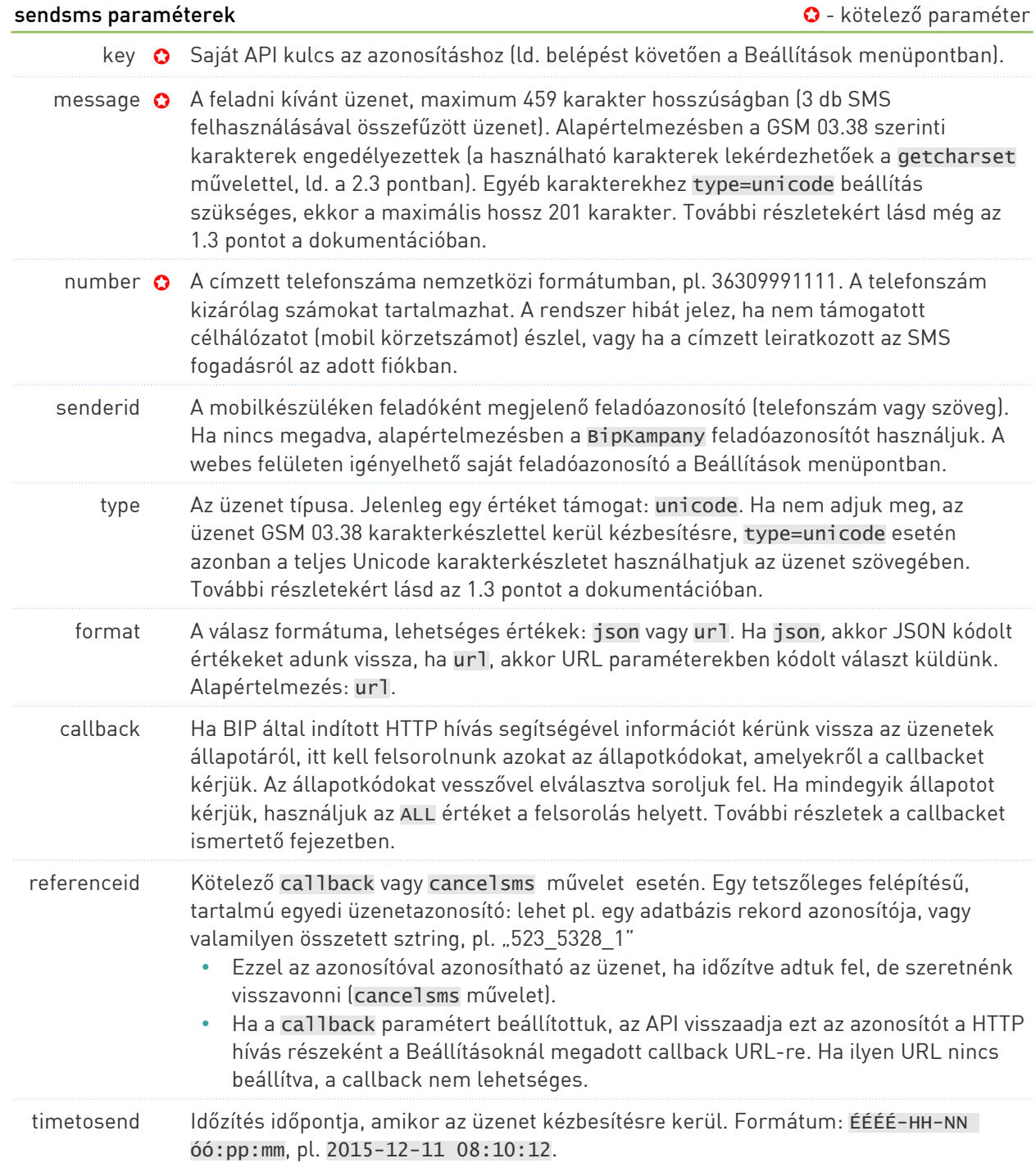

Például:

https://api.bipkampany.hu/sendsms?message=Hello%20World&number=36309991111 &senderid=BipKampany&key=SAJAT\_API\_KEY

Példa az SMS átjáró válaszára:

#### result=OK&code=0&message=A k%C3%A9r%C3%A9st sikeresen teljes%C3%ADtett %C3%BCk&price=25&split=1

vagy JSON formátum (format=json) esetén:

```
{
 "result": "OK",
 "code": 0,
 "message": "A k\u00e9r\u00e9st sikeresen teljes\u00edtett\u00fck",
 "price": 25,
 "split": 1
}
```
A válaszban szereplő értékek:

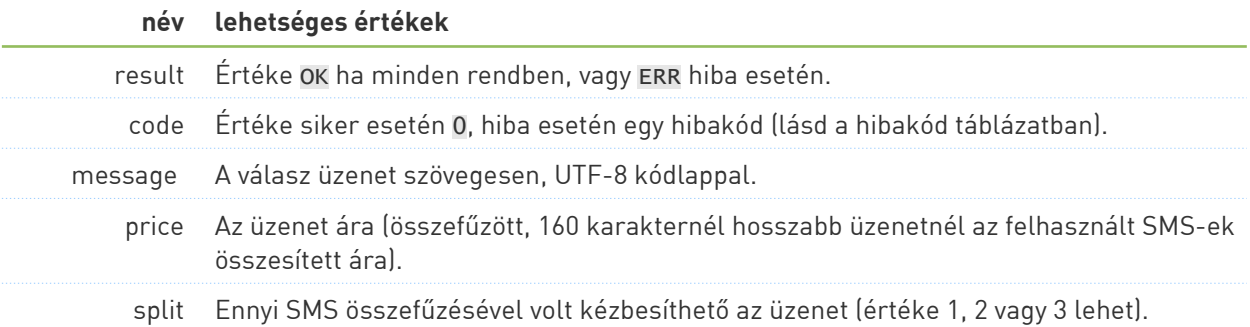

#### <span id="page-7-0"></span>2.1.2 SMS-ben küldhető karakterek lekérdezése: a "getcharset" művelet

A karakterkészlet lekérdezéséhez szükséges URL:

https://api.bipkampany.hu/getcharset

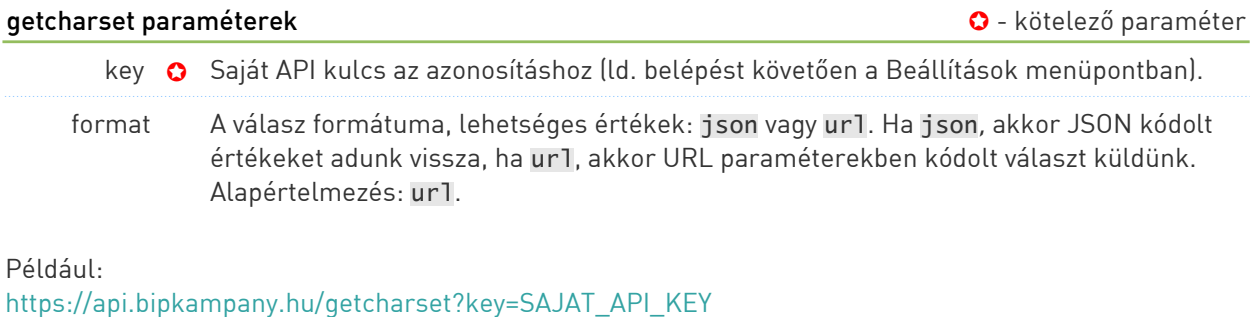

Példa az SMS átjáró válaszára:

result=OK&code=0&message=A k%C3%A9r%C3%A9st sikeresen teljes%C3%ADtett%C3%BCk&charset= %40%C2%A3%24%C2%A5%C3%A8%C3%A9%C3%B9%C3%AC%C3%B2%C3%87%C3%98%C3%B8%C3%85%C3%A5%CE%94\_ %CE%A6%CE%93%CE%9B%CE%A9%CE%A0%CE%A8%CE%A3%CE%98%CE%9E%C3%86%C3%A6%C3%9F%C3%89 %21%22%23%C2%A4%25%26%27%28%29%2A%2B%2C-.%2F0123456789%3A%3B%3C%3D%3E%3F %C2%A1ABCDEFGHIJKLMNOPQRSTUVWXYZ%C3%84%C3%96%C3%91%C3%9C %C2%A7%C2%BFabcdefghijklmnopqrstuvwxyz%C3%A4%C3%B6%C3%B1%C3%BC%C3%A0%C3%A1%C3%AD %C3%A9%C3%B3%C3%BA%C3%81%C3%8D%C3%9A%C3%93%C5%91%C5%90%C5%B1%C5%B0

vagy JSON formátum (format=json) esetén:

```
{
 "result": "OK",
 "code": 0,
 "message": "A k\u00e9r\u00e9st sikeresen teljes\u00edtett\u00fck",
 "charset":"@\u00a3$\u00a5\u00e8\u00e9\u00f9\u00ec\u00f2\u00c7\u00d8
 \u00f8\u00c5\u00e5\u0394_\u03a6\u0393\u039b\u03a9\u03a0\u03a8
 \u03a3\u0398\u039e\u00c6\u00e6\u00df\u00c9 !\"#
 \u00a4%&'()* ,-.\/0123456789:;<=>?
 \u00a1ABCDEFGHIJKLMNOPQRSTUVWXYZ\u00c4\u00d6\u00d1\u00dc\u00a7
 \u00bfabcdefghijklmnopqrstuvwxyz\u00e4\u00f6\u00f1\u00fc\u00e0
 \u00e1\u00ed\u00e9\u00f3\u00fa\u00c1\u00cd\u00da\u00d3\u0151
 \u0150\u0171\u0170"
```
}

Válaszként az üzenetfeladáshoz hasonlóan a szokásos result, code, és message értéket kapunk vissza kiegészítve a charset értékekkel.

A charset tartalma az elfogadott karakterkészlet összes karaktere egyetlen sztringben, UTF-8 kódolással.

A result ennél a műveletnél csak azonosítási hiba vagy hiányzó paraméter esetén veszi fel az ERR értéket.

#### <span id="page-8-0"></span>2.1.3 Időzített üzenet visszavonása: a ..cancelsms" művelet

Ha egy üzenetet a timetosend és a referenceid paraméterek megadásával időzítve adtunk fel, az üzenetet szükség esetén visszavonhatjuk (ha az még nem került kiküldésre).

Az üzenet visszavonásához szükséges URL:

https://api.bipkampany.hu/cancelsms

#### cancelsms paraméterek **varaméterek** eletező paraméterek a kötelező paraméterek eletező paraméterek a kötelező paraméter

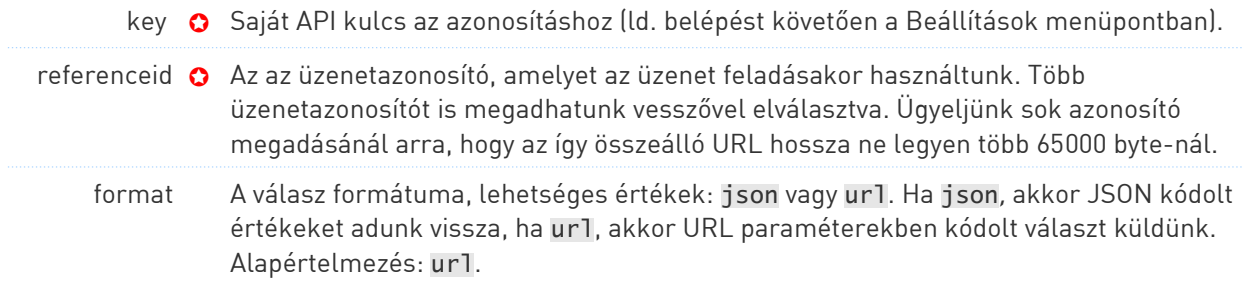

Például:

https://api.bipkampany.hu/cancelsms?referenceid=1234&key=SAJAT\_API\_KEY

vagy több üzenet egyidejű visszavonásához: https://api.bipkampany.hu/cancelsms?referenceid=1234,1235,1236,1237 &key=SAJAT\_API\_KEY

Példa az SMS átjáró válaszára:

```
result=OK&code=0&message=A k%C3%A9r%C3%A9st sikeresen teljes%C3%ADtett%C3%BCk
```
vagy JSON formátum (format=json) esetén:

{ "result": "OK", "code": 0,<br>"message": "A k\u00e9r\u00e9st sikeresen teljes\u00edtett\u00fck", }

Válaszként az üzenetfeladáshoz hasonlóan result, code, és message értéket kapunk vissza. Hibaüzenet akkor fordulhat elő, ha a megadott azonosító nem létezik, vagy már elküldésre került az üzenet.

A két lehetséges result, code, és message válaszkombináció:

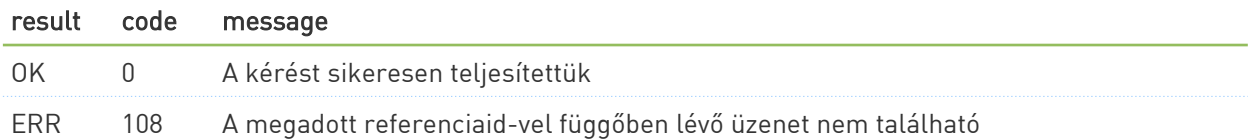

# <span id="page-9-0"></span>2.2 Két faktoros authentikáció SMS-ben (2FA)

Két- (vagy multi-) faktoros authentikációval egy tetszőleges rendszer belépési folyamatát tehetjük sokkal biztonságosabbá.

A felhasználó – miután már azonosította magát a szoftverben jellemzően felhasználónévvel és jelszóval – a BIP API-n keresztül SMS-ben kap egy egyszer használatos jelszót ("token"), amit a rövid lejárati időn belül a belépés során kell felhasználnia.

A tokent a BIP API generálja, tartja nyilván és azon keresztül ellenőrizhető, így alacsonyabb a feltörhetőség, mintha a tokent a beléptetést végző rendszer generálta volna.

A folyamat vázlatosan:

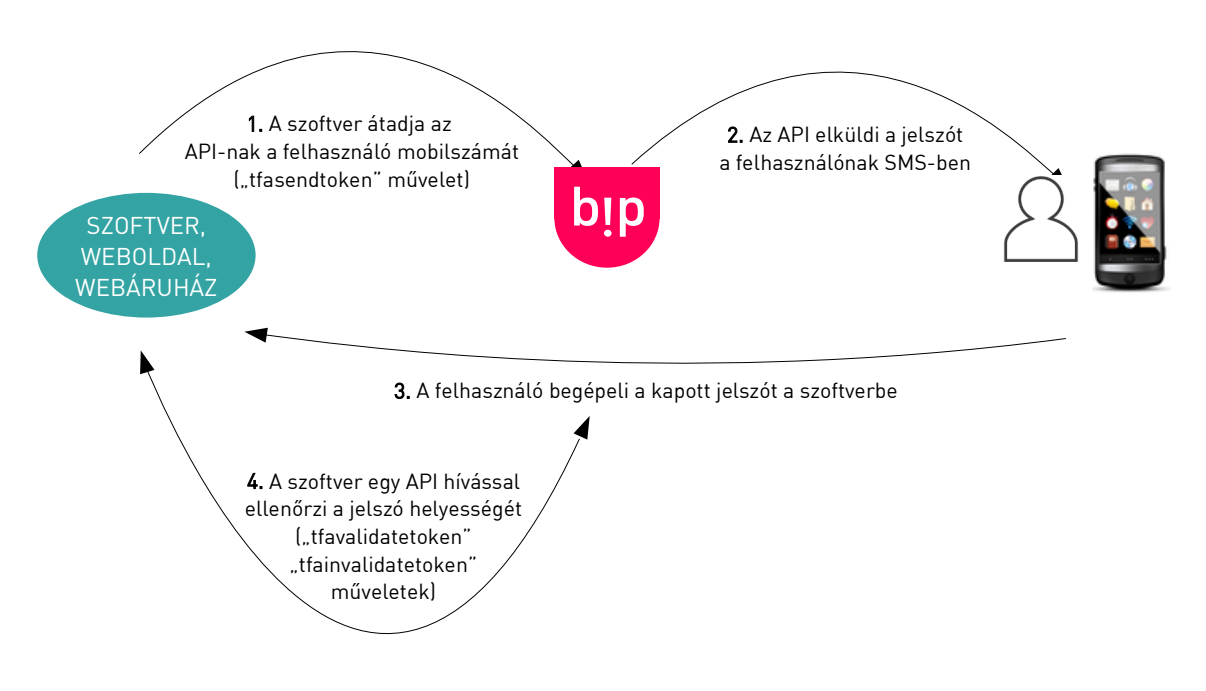

Az ilyen belépési folyamatoknál szokásos best practice-ek:

- a belépést követően érdemes a tfainvalidatetoken hívással érvényteleníteni az API oldalán a tokent, ezzel csökkentve az esetleges visszaélések lehetőségét a token lejárati idejéig
- a mobilszolgáltatóknál időről időre tapasztalható kiesések miatt érdemes lehet gondolni vészmegoldásra is (pl. ha az SMS bármilyen okból nem érkezik meg a felhasználónak, vagy a szoftver és a BIP API közötti hálózati kapcsolat esik ki bármilyen okból):
	- gond esetén a szoftvert működtető cég ügyfélszolgálata beengedheti egyedileg a felhasználót a rendszerbe
	- átmenetileg kikapcsolhatóvá lehet tenni az SMS alapú authentikációt
	- vagy olyan hosszú lejárati idejű jelszavakat lehet kiosztani előre a felhasználóknak, melyeket helyben tárol el a szoftver (vagyis ezt nem a BIP API tartja nyilván). Így probléma esetén jóval alacsonyabb lesz az ügyfélszolgálati megkeresések száma, hiszen a felhasználók maguk is meg tudják oldani a helyzetet.

## <span id="page-10-0"></span>2.2.1 Token küldése SMS-ben: a "tfasendtoken" művelet

Ezzel a művelettel egy két- vagy multifaktoros authentikációhoz (beléptetéshez) kapcsolódó SMS küldést végezhetünk el. Meghívást követően a megadott számra a BIP API egy tokent (rövid ideig érvényes kódot) küld ki SMS-ben. Biztonsági okokból a generált tokent a BIP API nem adja vissza - ezzel biztosítható, hogy a kód ne kerülhessen jogosulatlan kezekbe, és csak a címzett mobilkészülékén jelenjen meg.

Következő lépésként a beléptetést végző rendszerben be kell kérni a felhasználótól az SMS-ben megkapott tokent. Ezt a tfavalidatetoken művelettel ellenőrizhetjük le (ld. a következő pontban).

A generált token kód jellemzői:

- A token alapértelmezésben 6 karakter hosszú, melyet az API a kísérőszöveg után fűz vagy a kísérőszövegbe behelyettesít.
- Paraméterekkel a szöveg szabadon megadható, és a token hossza is szabadon állítható.
- A token kis ékezetnélküli betűkből és számokból áll, pl: 9u49a5.
- A rendszer a hibalehetőségek csökkentése érdekében nem használja a tokenekben a következő, könnyen összetéveszthető karaktereket: l, i, j, o, 0, 1.

A művelethez szükséges URL:

#### https://api.bipkampany.hu/tfasendtoken

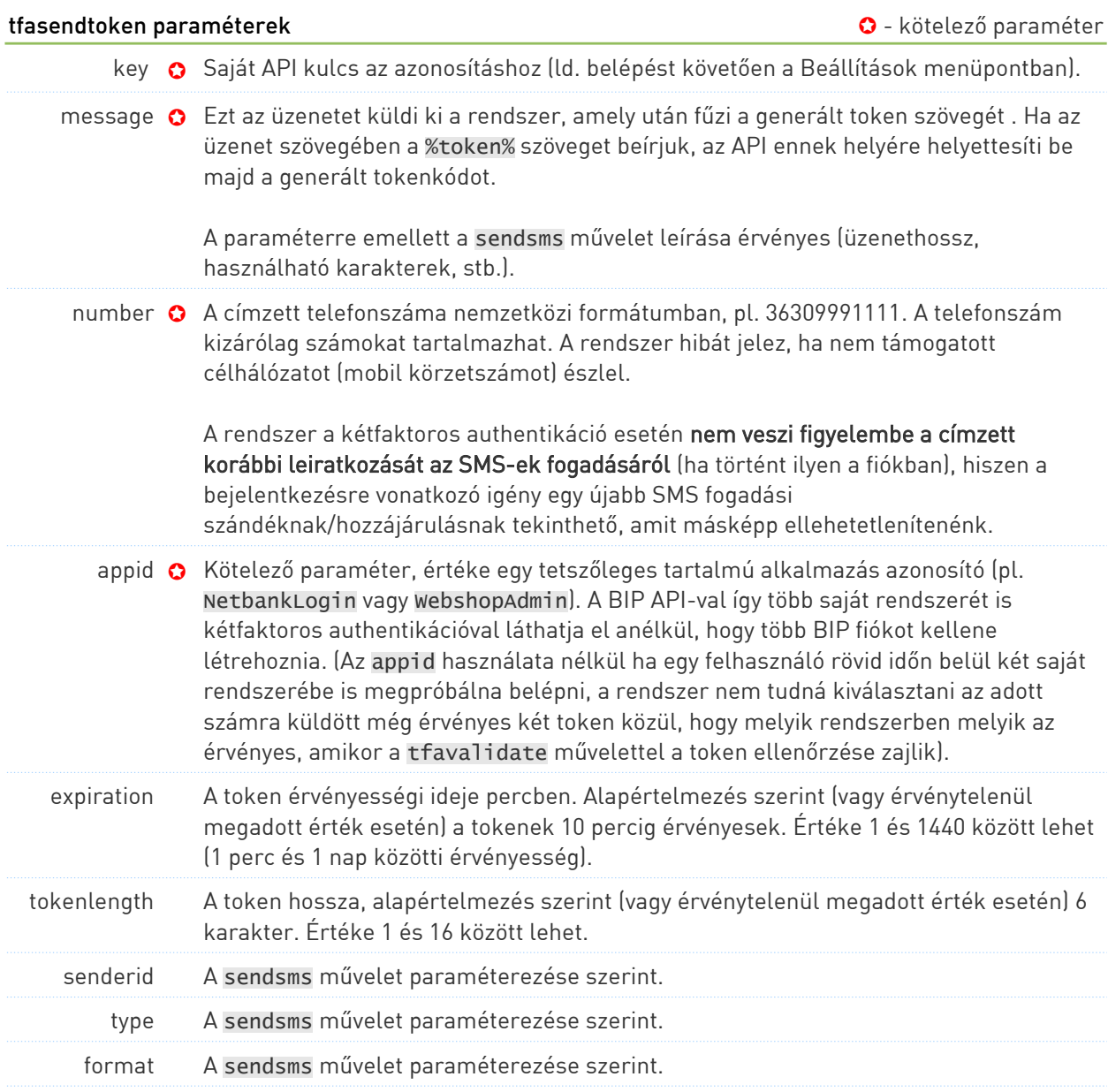

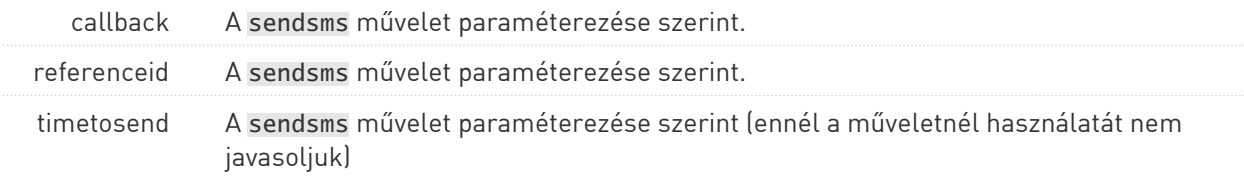

Például:

https://api.bipkampany.hu/tfasendtoken?key=SAJAT\_API\_KEY &number=36201234567&appid=WebshopLogin&message=A belépéshez szükséges kód: &tokenlength=4&expiration=15

Az SMS átjáró lehetséges válaszai teljesen megegyeznek a sendsms művelet lehetséges válaszaival, hiszen itt is egy üzenetfeladás zajlik le.

#### <span id="page-11-0"></span>2.2.2 Token visszaellenőrzése: a "tfavalidatetoken" művelet

A tfasendtoken művelettel kiküldött SMS token visszaellenőrzésére szolgál. A BIP API a művelet meghívásakor a felhasználó által begépelt tokent várja paraméterben, és vagy a 0-s "OK" kóddal ("token rendben") válaszol, vagy valamilyen hibával. A token az érvényességi időn belül végig érvényes marad, így ha pl. hálózati okokból nem sikerül a tfavalidatetoken válaszát fogadni, még újrapróbálkozhat a felhasználó a belépéssel újabb token küldése nélkül is. A tfainvalidatetoken művelettel a tokent sikeres belépést követően egyszerűen érvényteleníthetjük.

A BIP API méri, hogy egy percen belül egy adott appid telefonszám kombinációra hány tfavalidatetoken kérés érkezik. Ha egy percen belül 15-nél több ilyen kérés érkezik, azt a BIP API automatizált brute force betörési kísérletnek tekinti, és a további ellenőrzési lehetőségeket a következő percig elutasítja. Így óránként max. 900 ilyen kérést dolgoz fel az API telefonszámonként, emiatt rövid tokenlejárati idő esetén közel nulla az esélye egy ilyen támadás sikerének (6 karakteres token esetén pl. 225 órát igényelne az összes lehetőség végigpróbálgatása, miközben 10 perces lejáratú tokennél csak 150 próbálkozási lehetőség van).

A művelethez szükséges URL:

#### https://api.bipkampany.hu/tfavalidatetoken

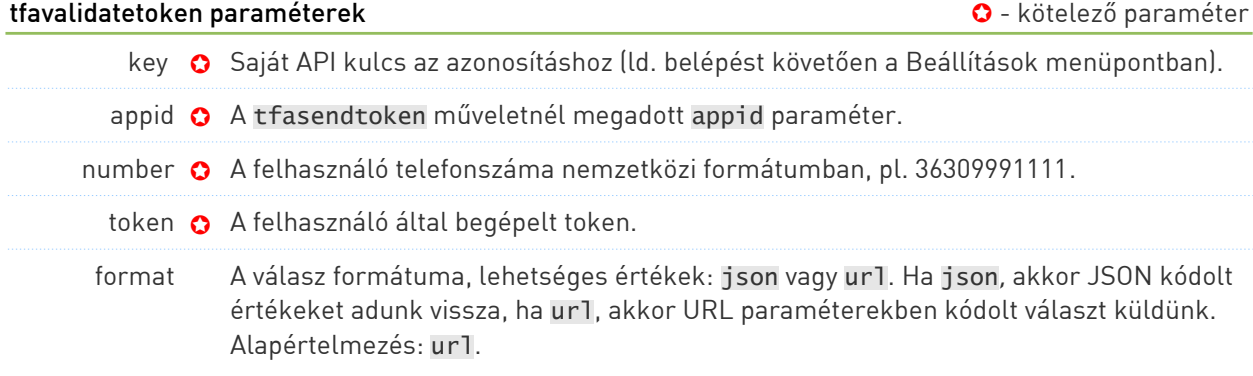

#### Például:

https://api.bipkampany.hu/tfavalidate?key=SAJAT\_API\_KEY &number=36201234567&appid=WebshopLogin&token=a1b2c3 A lehetséges result, code, és message válaszkombinációk:

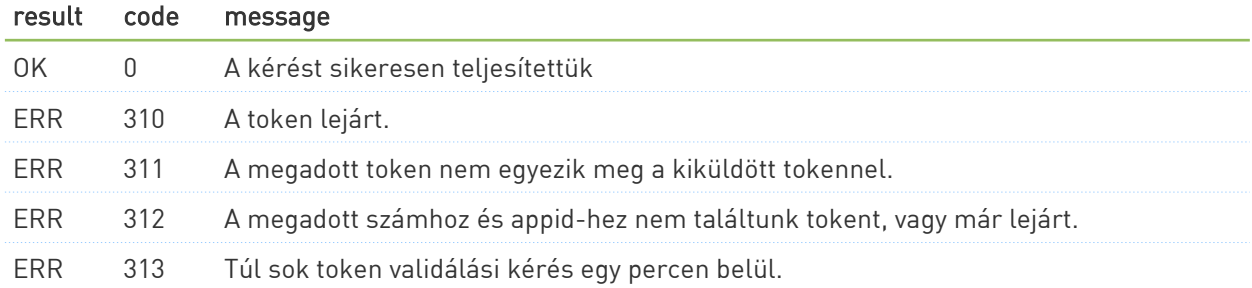

#### <span id="page-12-0"></span>2.2.3 Token érvénytelenítése: a "tfainvalidatetoken" művelet

A tfasendtoken művelettel kiküldött token érvénytelenítésére szolgál. A beléptetés biztonságosságát növeli, ha a sikeresen beléptetett felhasználóknál ezzel a művelettel érvényelenítjük a tokent, hiszen így a token megszerzésével (pl. leolvasásával) nem tud más felhasználó hozzáférni a rendszerhez az érvényességből még hátralévő idő alatt.

A művelethez szükséges URL:

https://api.bipkampany.hu/tfainvalidatetoken

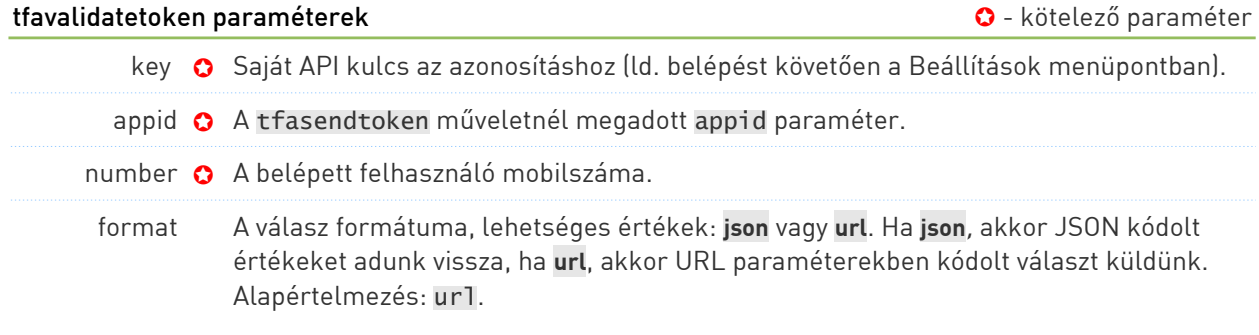

Például:

https://api.bipkampany.hu/tfainvalidate?key=SAJAT\_API\_KEY &number=36201234567&appid=WebshopLogin

A lehetséges result, code, és message válaszkombinációk:

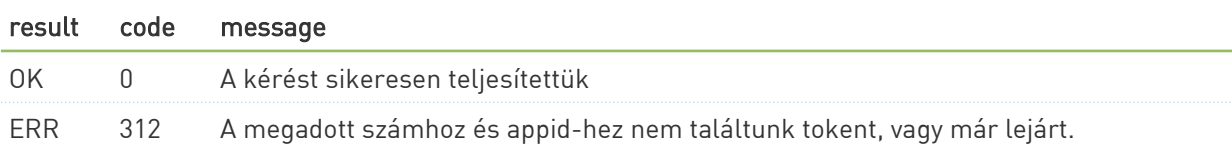

A felhasználás szempontjából ezesetben a hibás válasz is elfogadható, hiszen ha a tokent már nem találja meg az API nyilvántartva, akkor biztosan nem is lehet érvényes.

# <span id="page-13-1"></span>2.3 Fiókkal kapcsolatos műveletek

#### <span id="page-13-0"></span>2.3.1 Profiladatok lekérdezése: a "getprofile" művelet

Ezzel a művelettel lekérdezhetjük a saját regisztrációnkhoz tartozó információkat a rendszertől: cégadatok, postázási cím, engedélyezett IP cím(ek), feladóazonosító és API információk.

A lekérdezéshez szükséges URL:

https://api.bipkampany.hu/getprofile

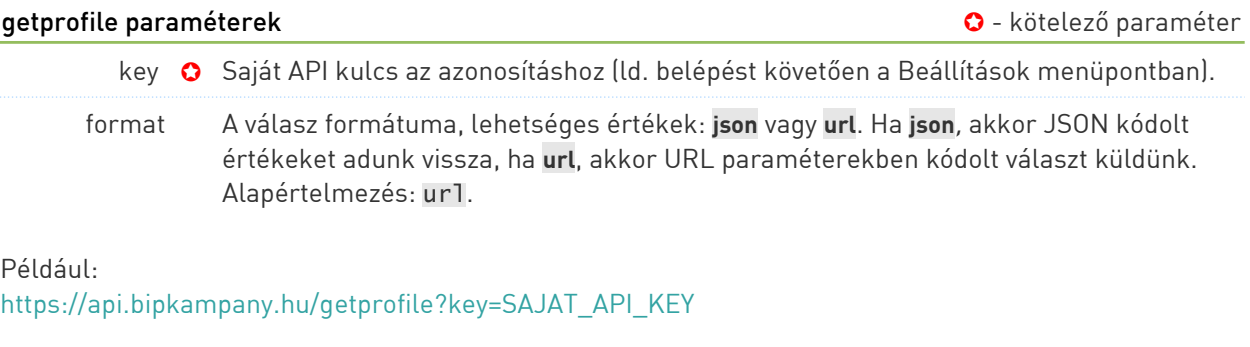

Példa az SMS átjáró válaszára:

```
result=OK&code=0&message=A k%C3%A9r%C3%A9st sikeresen teljes%C3%ADtett
%C3%BCk&name=TestUser&company=TestCompany
&billing_address1=Example%20str%201&billing_city=New%20York
&billing_country=United%20States&billing_address2=&billing_zipcode=12345
&postal_address1=&postal_address2=&postal_zipcode=&postal_city=&postal_country=
&postal_name=&senderids=BipKampany&api_ipaddresses=&api_callbackurl=
```
vagy JSON formátum (format=json) esetén:

```
{
 "result":"OK",
 "code":0,
 "message":"A k\u00e9r\u00e9st sikeresen teljes\u00edtett\u00fck",
 "name":"TestUser",
 "company":"TestCompany",
 "billing_address1":"Example str 1",
 "billing_address2":"",
 "billing_city":"New York",
 "billing_country":"United States",
 "billing_zipcode":"12345",
 "postal_address1":"",
 "postal_address2":"",
 "postal_zipcode":"",
 "postal_city":"",
 "postal_country":"",
 "postal_name":""
 "senderids":"BipKampany",
 "api_ipaddresses":"",
 "api_callbackurl":"",
}
```
Válaszként az üzenetfeladáshoz hasonlóan result, code, és message értéket kapunk vissza. Hibaüzenet akkor fordulhat elő, ha a hozzáférési adatokat hibásan adtuk meg (ld. API hibakódok a 3-as fejezetben).

### <span id="page-14-0"></span>2.3.2 Egyenleg lekérdezése: a "getbalance" művelet

Az egyenleg lekérdezéséhez szükséges URL:

https://api.bipkampany.hu/getbalance

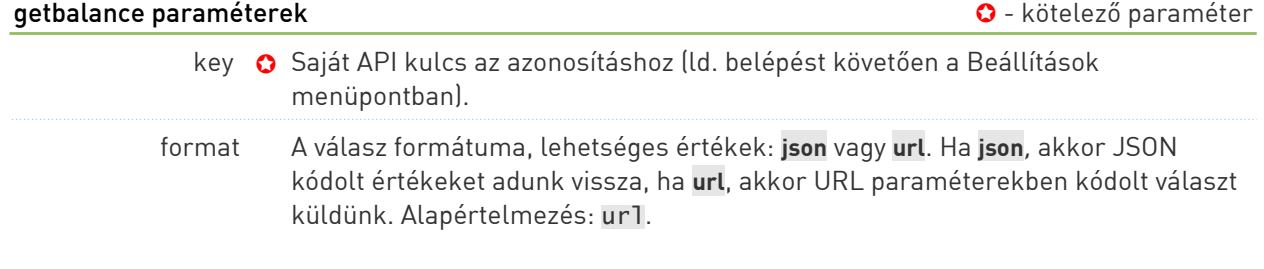

Például:

https://api.bipkampany.hu/getbalance?key=SAJAT\_API\_KEY

Példa az SMS API válaszára:

```
result=OK&code=0&message=A k%C3%A9r%C3%A9st sikeresen teljes%C3%ADtett
%C3%BCk&currency=HUF&balance=450000&limit=300000
```
vagy JSON formátum (format=json) esetén:

```
{
    "result": "OK",
 "code": 0,
 "message": "A k\u00e9r\u00e9st sikeresen teljes\u00edtett\u00fck",
 "currency": "HUF",
 "balance": 450000,
 "limit": 300000
}
```
Válaszként tehát az üzenetfeladáshoz hasonlóan result, code, és message értéket kapunk vissza ami itt kiegészül a currency, balance és limit értékekkel:

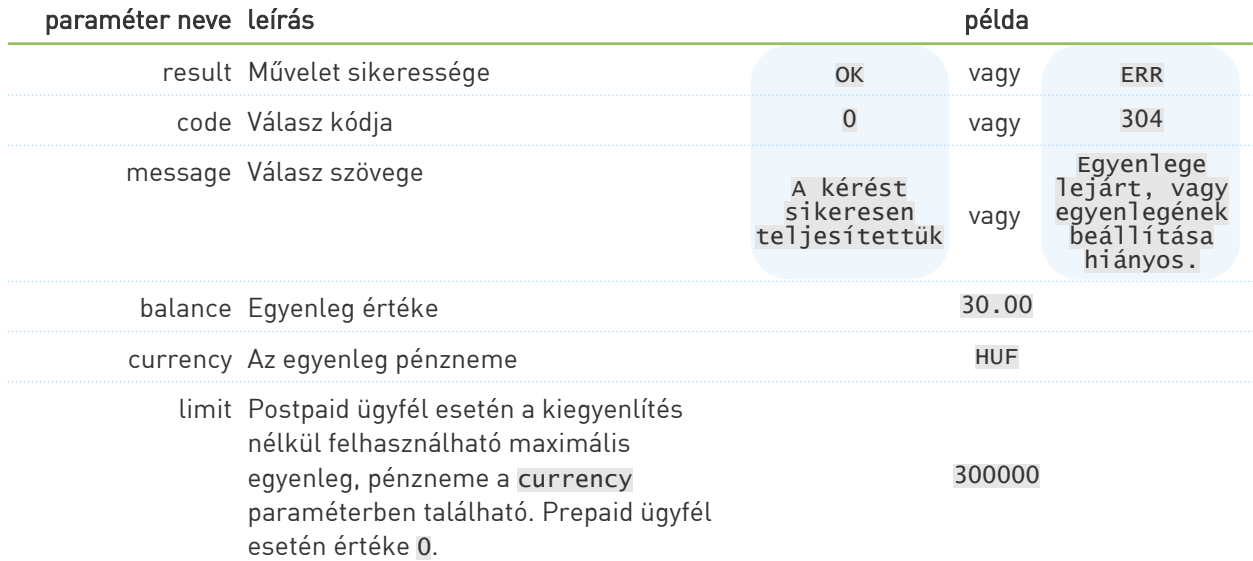

# <span id="page-15-0"></span>3 API hibakódok

A hibaüzeneteket célszerű az API-t megszólító alkalmazásban üzenetenként is naplózni (pl. a hibakódokat a kiküldött üzeneteket tartalmazó adatbázistábla egy szöveges mezőjébe gyűjteni, a legutolsó hibakódot pedig egy szám típusú mezőben tárolni), mivel így esetleges hibát követően újra könnyen le tudjuk válogatni az újraküldendő üzeneteket.

Ezentúl érdemes lehet minden ERR típusú eredménynél e-mailben vagy egyéb módon azonnali értesítést beállítani, ami segíthet a mielőbbi hibaelhárításban.

#### 0 - sikeres művelet

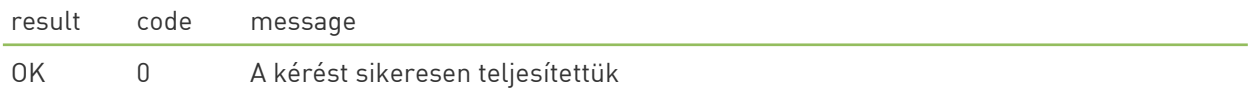

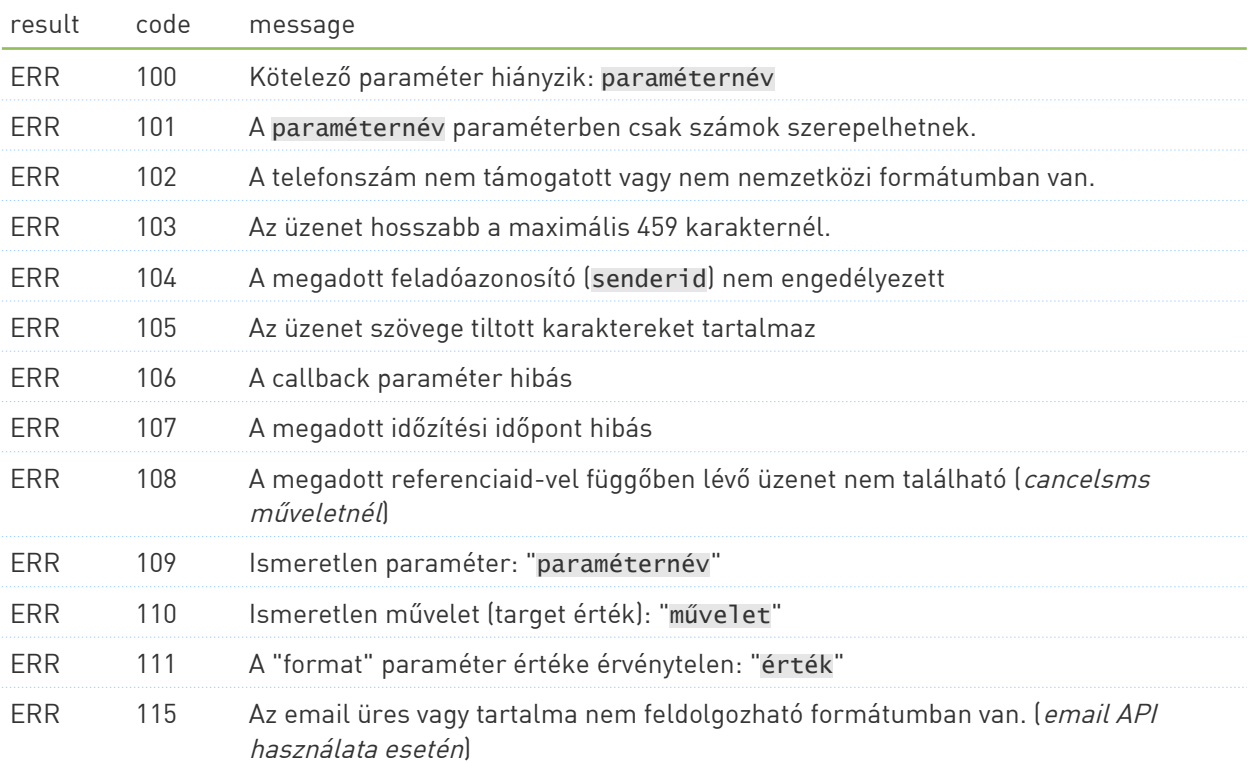

#### 10x – paraméterezési hibák (formátumhibák)

#### 30x – művelet végrehajtás közben történt hibák (hozzáférési, egyenleg vagy egyéb hibák)

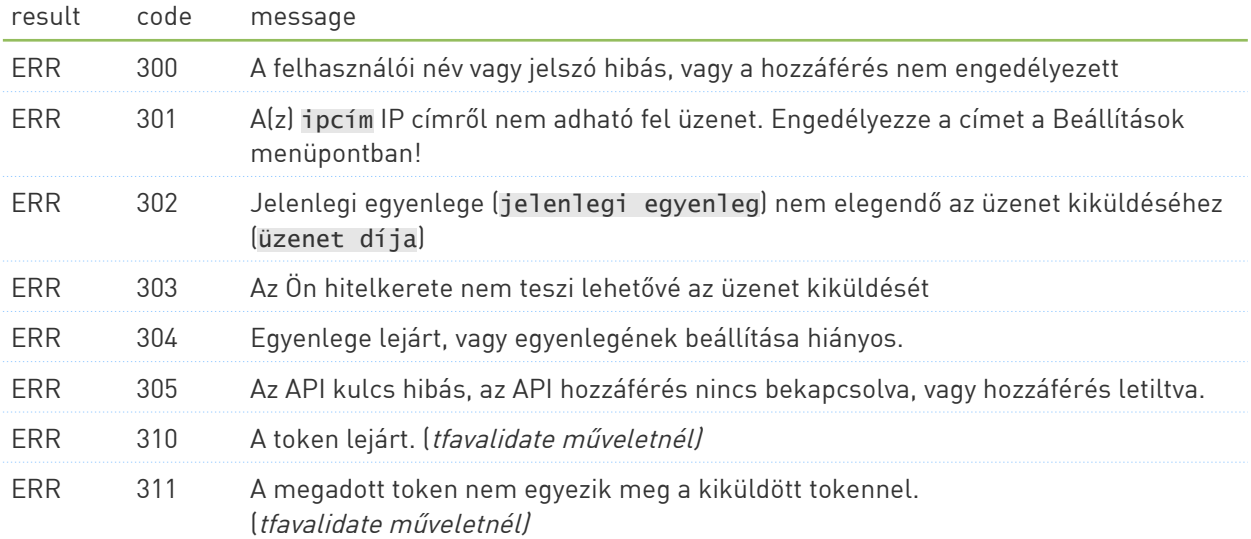

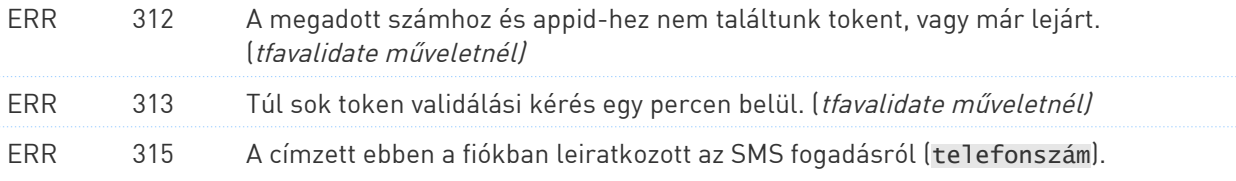

### 50x – szolgáltatás oldali hiba

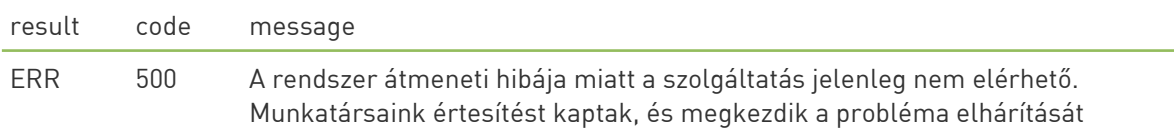

# <span id="page-17-3"></span>4 Callback szolgáltatás

Az API-n keresztül kiküldött üzenetről visszajelzést tudunk biztosítani. Ezt a szolgáltatóktól visszakapott DLR-ek (delivery receipt, kézbesítési jelentés) biztosítják aszinkron módon – tehát a DLR-ek a feladást követően, de előre nem meghatározható időben keletkeznek.

#### <span id="page-17-2"></span>4.1 A visszajelzések fogadásának feltételei

- Léteznie kell egy HTTP protokollon keresztül elérhető címnek (scriptnek), ami lekezeli a visszajelzéseket.
- A fogadó oldal teszteléséhez a webes felület Beállítások oldalán segédeszközt is adunk: a megadott URL-re minta callback hívást végző funkcióval üzenetfeladás nélkül is könnyen elkészíthető a szükséges programkód.
- Csak API-n keresztül küldött üzenetekről adunk visszajelzést a BIP Kampány webes felületén át küldött üzenetekről a webes felületen olvashatóak a visszajelzések.
- A küldéskor hívott sendsms műveletben meg kell adnunk
	- a callback paramétert, amellyel beállítható, hogy az adott üzenet mely státuszairól kérünk visszajelzést
	- és a referenceid paramétert, amit a visszajelzés fogadásakor változatlanul formában visszaadunk – ezzel azonosítható be az a feladott üzenet, amelyhez a visszajelzést átadjuk.

#### <span id="page-17-1"></span>4.2 A callback URL meghívása

A BIP SMS a beérkező állapotüzeneteket a megadott URL-re adja át az alábbiakban bemutatott GET paraméterekkel.

Ha az URL nem elérhető, a callbacket a későbbiekben újrapróbáljuk: 5 perc elteltével percenként még 55 percig, majd egy-egy alkalommal 1, 2, 3, 4, 24, 48 és 72 óra elteltével). A három napnál régebbi, kézbesíthetetlen visszajelzéseket rendszerünk nem próbálja meg tovább kiküldeni.

#### <span id="page-17-0"></span>4.3 Példa egy üzenet feladására és a meghívott callback URL-ekre

(az olvashatóság kedvéért a paramétereket ezúttal nem kódoltuk URL formátumra):

- 1) A callback számára beállított callback URL értéke legyen a példa kedvéért a következő: https://example.com/callback.aspx
- 2) Üzenet feladásakor használnunk kell a referenceid és a callback paramétereket is:

https://api.bipkampany.hu/sendsms ?key=SAJAT\_API\_KEY &number=36309991111 &message=Hello World &referenceid=123 &callback=SENT,ACCEPTED,WAITING,DELIVERED,REJECTED,UNDELIVERABLE,MISC,STOPPED,EXPIRED,STATUSLOST

Ha minden üzenetállapotot szeretnénk megkapni, nem kell felsorolnunk őket minden alkalommal, ehelyett használhatjuk egyszerűen az ALL-t is: &callback=ALL

3) A BIP a beérkező állapotjelzéseket folyamatosan feldolgozza és továbbkézbesíti. A BIP a sendsms műveletben átvett referenceid=123-as paramétert visszaadja a hívásokban:

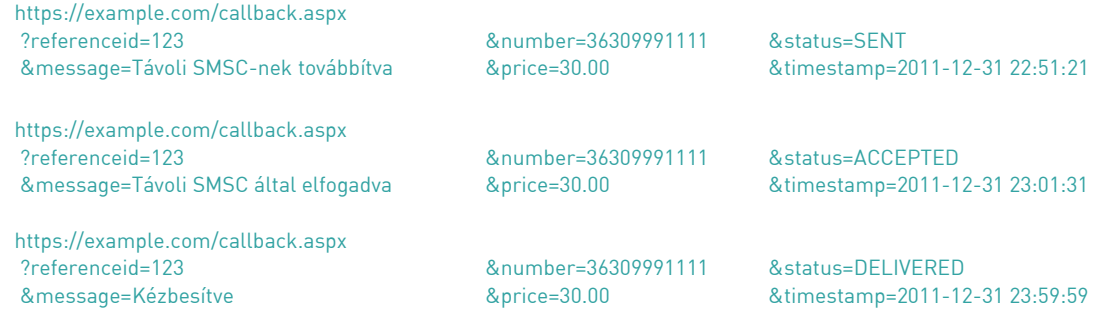

A callback URL-t a BIP rendszere mindig a következő paraméterekkel hívja meg:

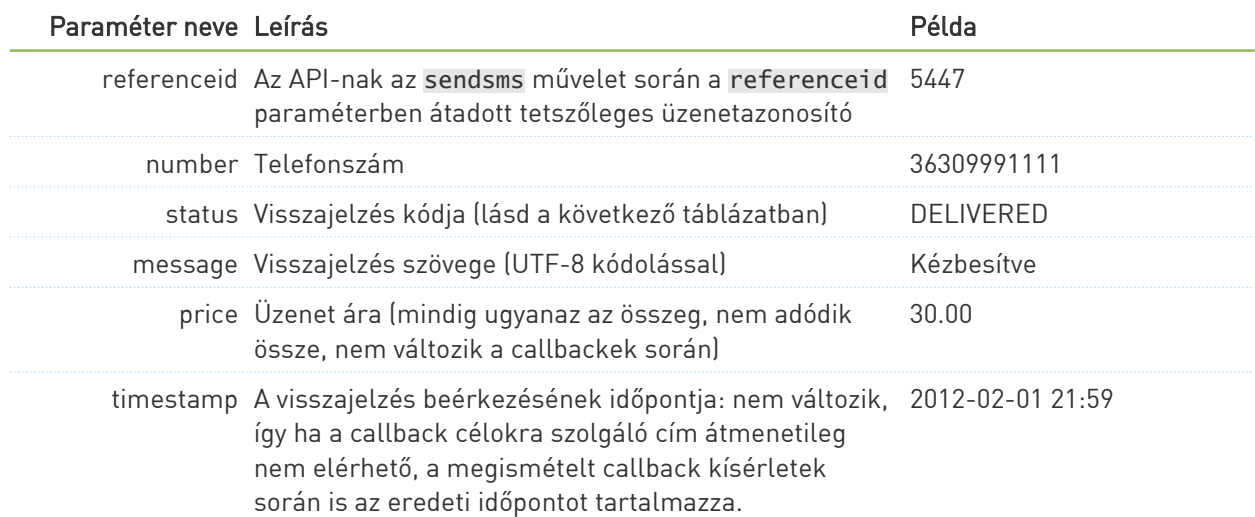

#### A status paraméter lehetséges értékei:

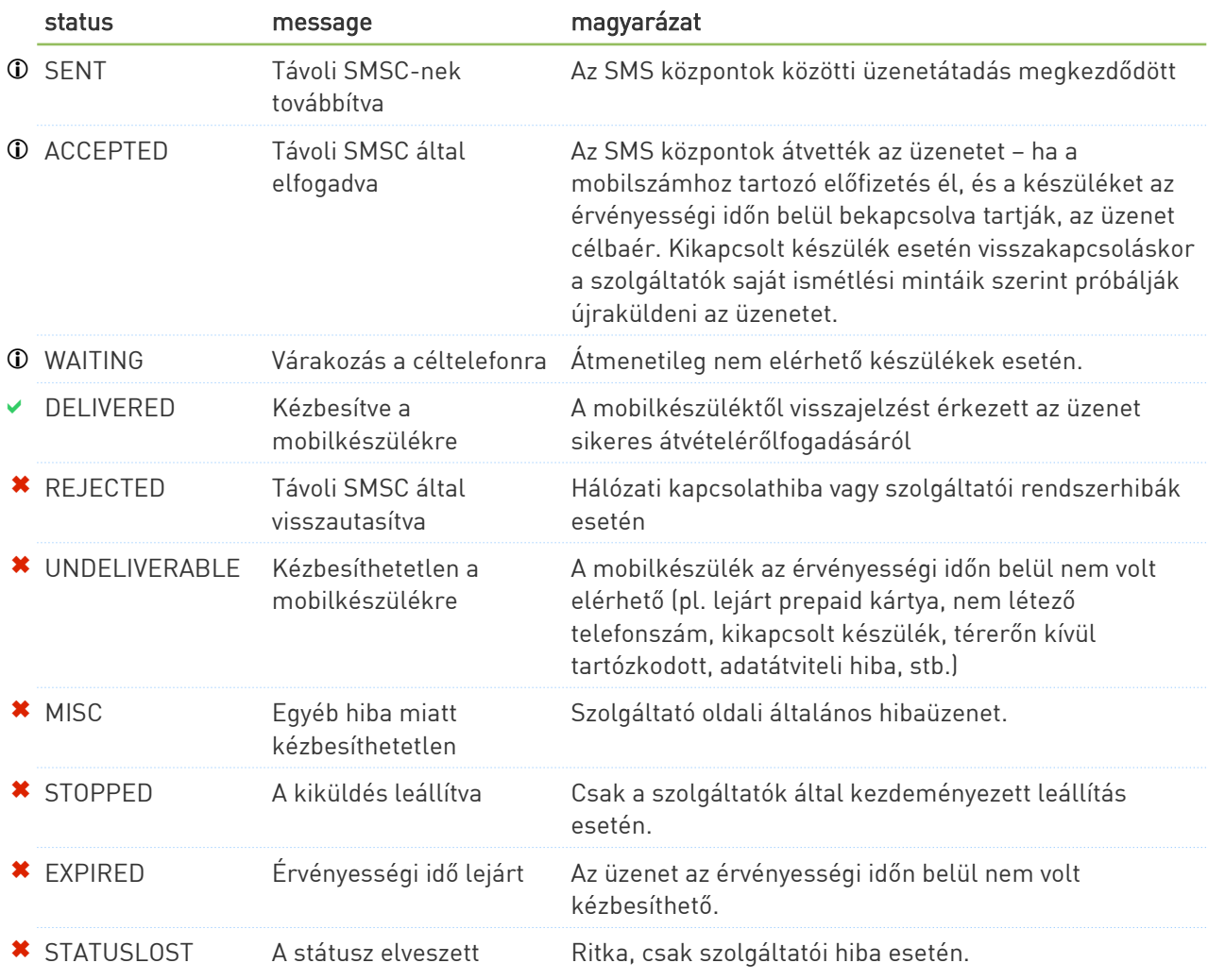

# <span id="page-19-1"></span>5 PHP osztály a BIP API-hoz

A HTTP API "köré" elkészítettünk egy egyszerű PHP osztályt, aminek segítségével az SMS küldés még könnyebben megvalósítható.

#### <span id="page-19-0"></span>5.1 A PHP osztály metódusai

Ha egy paramétert át szeretnénk ugrani a metódushívásokban – pl. a sendSMS metódusban nincs szükségünk a \$timetosend beállítására, de a \$type-ot szeretnénk megadni –, használjunk null értéket az adott paraméter helyén.

#### $\geq$  konstruktor

void BipKampanyAPI::\_\_construct( string \$key ) Konstruktor.

Paraméterek:

\$key – hozzáféréshez használt egyedi API kulcs

#### $\ge$  sendSMS()

```
array BipKampanyAPI::sendSMS(string $number, string $message, string $senderid, 
 string $timetosend = null, string $type = null,
\sim string $callback = null, \sim string \sim callback = null,
                           string sreferenceid = null )
```
SMS feladása.

Paraméterek:

\$number – a telefonszám nemzetközi formátumban (pl. 36309991111) \$message – az üzenet UTF-8 kódolásban \$senderid – egy már jóváhagyott feladóazonosító (pl. BipKampany) \$timetosend – opcionális: az üzenet időzítése ÉÉÉÉ-HH-NN óó:pp:mp formátumban (pl. 2011-11-25 12:08:59) \$type - opcionális: az üzenet típusa. Egyetlen támogatott értéke: unicode \$callback - opcionális: a kért callback jelentések típusának felsorolása, vagy ALL, ha mindegyik kézbesítési jelentéstípust kérjük. \$referenceid - opcionális: a callback hívások során a BIP által változatlan formában visszaadott tetszőleges azonosító. Ha megadjuk, kötelező a \$callback paraméter megadása is.

Visszatérési értéke: az API válasza tömbként. Hiba esetén kivételt vált ki.

#### $\equiv$  aetBalance()

array BipKampanyAPI::getBalance() Egyenleg lekérdezése.

Visszatérési értéke: az API válasza tömbként, benne a balance és a currency tömbindexek tartalmazzák az egyenleget. Hiba esetén kivételt vált ki.

#### cancelSMS()

array BipKampanyAPI::cancelSMS( string \$referenceids ) Korábban időzítéssel feladott üzenet visszavonása.

Paraméterek:

\$referenceids – az az üzenetazonosító, amelyet az üzenet feladásakor használtunk. Több üzenetazonosítót is megadhatunk vesszővel elválasztva. Ügyeljünk sok azonosító megadásánál arra, hogy az így összeálló string hossza ne legyen több 65000 byte-nál.

Visszatérési értéke: az API válasza tömbként. Hiba esetén kivételt vált ki.

#### $\equiv$  qetCharset()

array BipKampanyAPI::getCharset() Küldés során használható karakterek lekérdezése.

Visszatérési értéke: az API válasza tömbként, benne a charset tömbindex tartalmazza a támogatott karaktereket (UTF-8 kódlapban). Hiba esetén kivételt vált ki.

#### $\equiv$  qetLastResult()

mixed BipKampanyAPI::getLastResult() Az utoljára megkapott API válasz értékének lekérdezése.

Visszatérési értéke: null, ha még nem volt API által visszaadott válasz (azaz ha API művelet előtt próbáltuk lekérdezni). Ha már volt válasz, a választ kapjuk vissza tömbként.

### <span id="page-20-1"></span>5.2 A PHP osztály attribútumai

#### $\geq$  logFilename

#### string BipKampanyAPI::logFilename

Naplóállomány teljes elérési útja és neve. Ha ki van töltve, a BIP API ebbe az állományba naplóz minden meghívandó HTTP URL-t a meghívást megelőzően és sikeres hívás esetén a visszakapott választ is egy var\_export()-ált tömb formájában.

#### callingMethod

string BipKampanyAPI::callingMethod A HTTP API meghívásának módja.

Alapértelmezés szerinti értéke file\_get\_contents, ami a PHP beépített file\_get\_contents() függvényét használja. Ennek használatához a PHP allow\_url\_fopen beállításának On állapotban kell lennie - az osztály ezt is ellenőrzi, és ha ettől eltér, kivételt vált ki.

Másik lehetséges értéke curl – ilyen beállítás esetén a CURL extensiont használja az osztály a HTTP hívásokhoz. Ennek használatához a CURL kiterjesztésnek telepítve kell lennie, ezt az osztály ellenőrzi, ha hiányzik, kivételt vált ki.

#### <span id="page-20-0"></span>5.3 Példák PHP nyelven

A weboldalunkról letölthetőek a következő API példák is PHP fejlesztők számára:

- pelda1\_http.php a legegyszerűbb megvalósítás: a HTTP API meghívása a beépített file\_get\_contents() segítségével SMS küldéshez. Egyben bemutatja a minimálisan ajánlott hibakezelést is.
- Példák az API osztály használatára:
	- pelda2\_api\_egyszeru.php az API osztály használatának legegyszerűbb módja: példányosítás, küldés és kivételkezelés
	- pelda3\_api\_teljes.php az API osztály naplózás funkciójának használata, szükség esetén fejlettebb kivételkezelés, időzítés, Unicode üzenettípus használata
	- pelda4\_api\_curl.php CURL kiterjesztés használatának beállítása az API osztályban
	- pelda5\_api\_egyenleg.php egyenleg lekérdezése az API osztály segítségével
	- pelda6\_api\_karakterkeszlet.php karakterkészlet lekérdezése az API osztály segítségével

# <span id="page-21-2"></span>6 E-mail-SMS átjáró (SMTP API)

A BIP API e-mailek segítségével is elérhető kétféle módon:

- Ha várhatóan szükségünk lehet többféle paraméter használatára, a 6.1 pontban leírt részletes módszert használhatjuk, itt könnyen áttekinthetőek és megadhatóak a különféle beállítások
- Egyszerűbb esetekben a 6.3 pontban bemutatott egyszerűsített API változat is elég lehet, ahol a címzett telefonszámát és a szöveget még egyszerűbben adhatjuk meg.

Mindkét változat esetén érdemes tudni a következőket:

#### <span id="page-21-1"></span>Az e-mail formája

- Az egyszerűbb használhatóság kedvéért az API egész intelligens módon detektálja az e-mailek tartalmát, akár a többrészes és a formázásokkal teli HTML leveleket is feldolgozza (technikailag a legelső megtalált szöveges (text/plain), annak hiányában a legelső HTML (text/html) levélrész HTMLtelenített változatát használja).
- Emiatt nincsenek megkötések az e-mail formátumára vonatkozóan de ha lehetőségünk van rá, igyekezzünk a legegyszerűbb text/plain e-maileket küldeni és UTF-8-at használni.
- Ha programozottan hozzuk létre az e-maileket, használjuk a küldött levélben a helyes Content-Type fejlécet, így biztosan gond nélkül jutnak el az ékezetes karaktereket és jelek az API-hoz, pl:

#### Content-Type: text/plain; charset=UTF-8; format=flowed

#### <span id="page-21-0"></span>Hibakezelés

Az API hiba esetén e-mailben küld választ. Azt, hogy milyen e-mail címre megy ki a válaszlevél, a következő sorrend alapján dönti el az API:

- ha meg van adva, akkor a replyto paraméterrel megadott válaszcím
- egyébként szintén csak ha meg van adva –, akkor az a cím, amelyet az API hibák fogadására beállítottunk (webes felület Beállítások menüpontjában az API beállításai között)
- egyébként a BIP regisztrációnál (és későbbi webes belépésnél) használt cím
- bármilyen egyéb hiba esetén a levél From: fejléc szerinti feladójának küldjük az üzenetet.

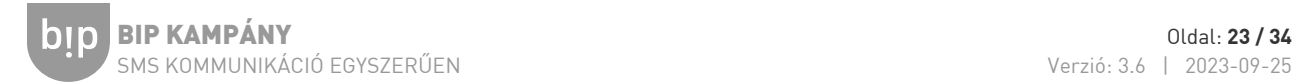

# <span id="page-22-0"></span>6.1 Üzenetküldés a részletes e-mail API-val

Ennél az API változatnál leveleinket az alábbi címre kell küldenünk:

#### [sms@bipkampany.hu](mailto:sms@bipkampany.hu)

Minden egyes elküldött e-mail egy művelethívásnak felel meg.

A levélben soronként adjuk meg a paramétereket, a sorok formátuma a következő:

parameternev:parameter\_erteke

Az e-mailek témája (Subject) ennél a használati módnál tetszőleges lehet, mivel azt a rendszer nem próbálja meg értelmezni.

Ha szeretnénk látni, mit lát az API levelünkből (vagyis miként értelmezi a beállításainkat), a 6.2 részben leírt hibakereső módszerrel könnyen ellenőrizhetjük.

Az üzenetküldéshez az alábbi paramétereket használhatjuk:

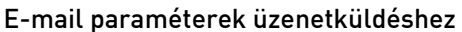

 $\bullet$  - kötelező paraméter

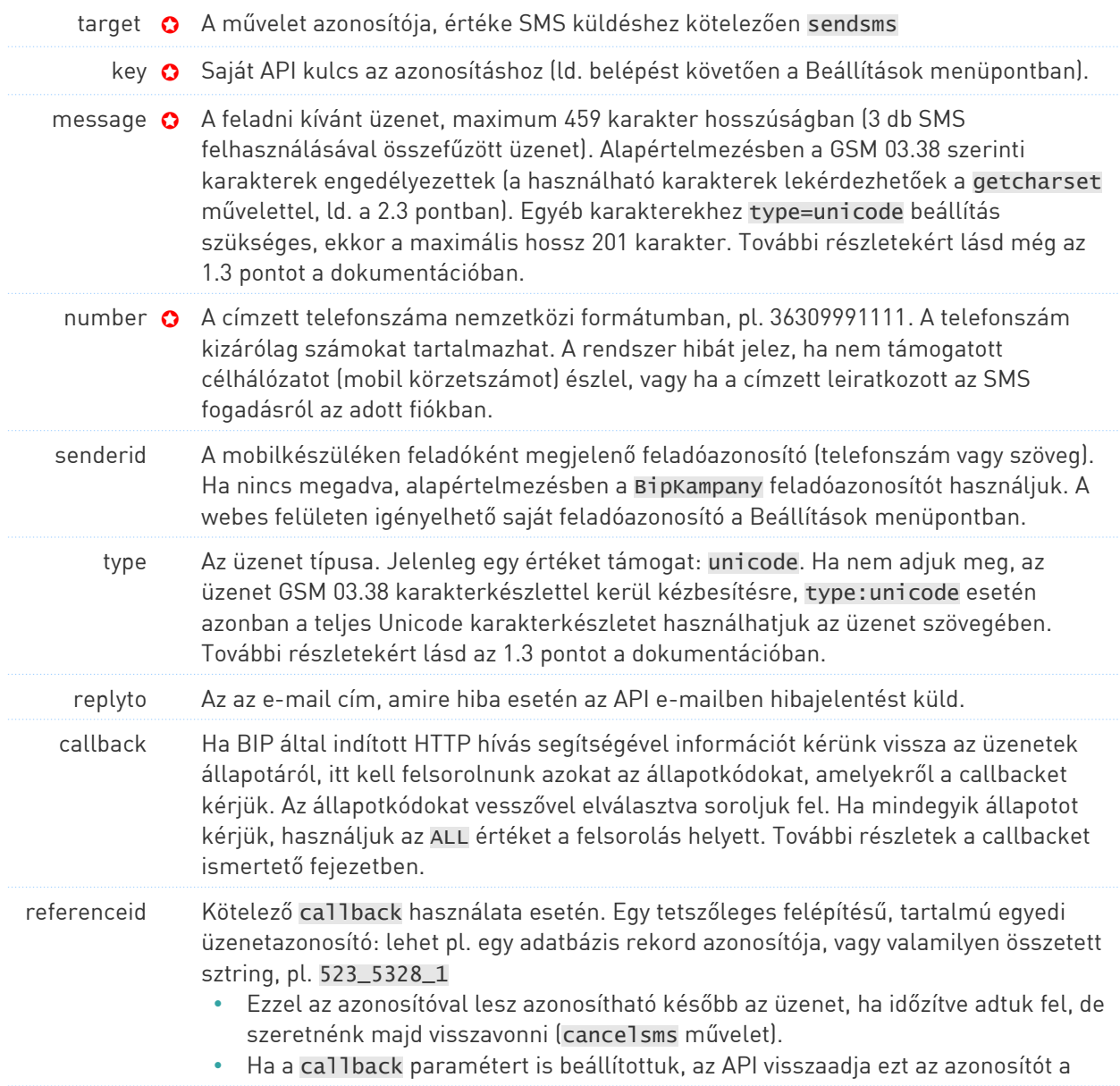

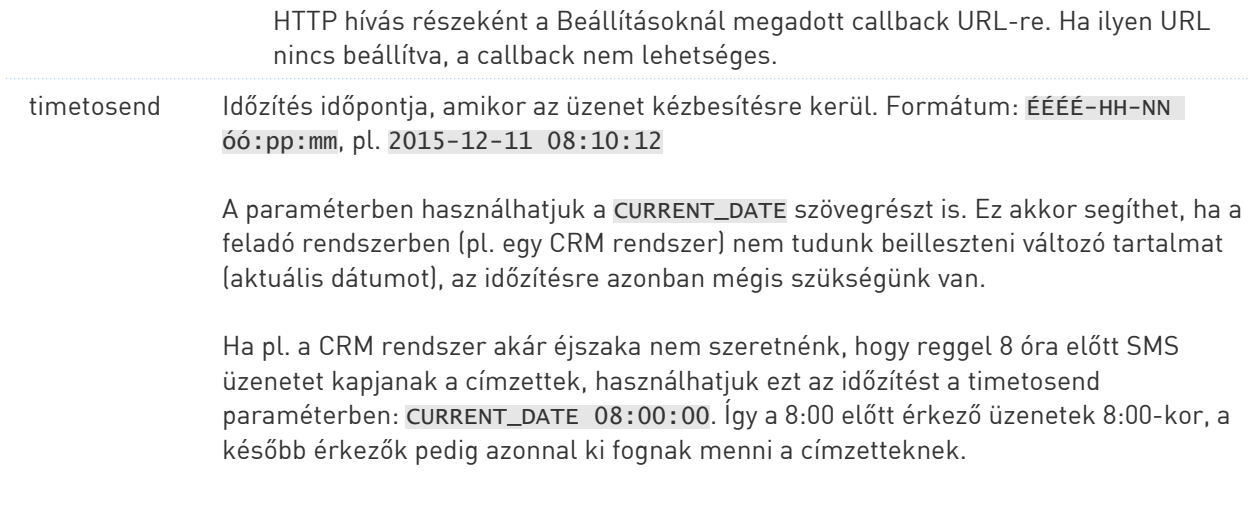

#### Példa egyszerű üzenetküldésre:

target:sendsms key:SAJAT\_API\_KEY number:36201234567 message:Hello World!

#### Példa további opciók használatára:

target:sendsms key:SAJAT\_API\_KEY number: 36201234567 message:Hello World! senderid:BipKampany type:unicode replyto:fejleszto@example.com callback:ALL referenceid:4122321 timetosend:2015-12-11 08:10:12

#### Válaszüzenet

Hiba esetén a BIP API e-mailben küld választ. A levél témájában is megjelenik a hibakód és a hibaüzenet, ezeket a 3-as fejezetben mutatjuk be részletesen.

Példa egy hibát jelző e-mailre:

#### A válaszlevél témája (Subject):

[BIP API] 305: Az API kulcs hibás, az API hozzáférés nincs bekapcsolva (ld. Beállítások menüpont), vagy hozzáférés letiltva.

#### A válaszlevél szövege:

Ez a levél fontos üzenetet tartalmaz a BIP SMS szolgáltatástól annak számára, aki az Ön cégének email->SMS forgalmáért felel (valószínűleg egy programozó vagy rendszergazda). Ha nem tudja, miért érkezett ez a levél, kérjük továbbítsa a levelet ennek a személynek! Ha velünk lépne kapcsolatba, várjuk levelét: info@bipkampany.hu

This e-mail contains an important message from BIP SMS service to the person responsible for your company's email->SMS traffic (possibly a programmer or a system administrator). If you don't know why you've received this message, please contact the programmer/developer in charge! To contact us please write to: info@bipkampany.hu

```
Error details:
--------------
result:ERR
code:305
message:Az API kulcs hibás, az API hozzáférés nincs bekapcsolva (ld. Beállítások 
menüpont), vagy hozzáférés letiltva.
```
Parsed parameters:

bin

Original message:

----------------- key:SAJAT\_API\_KEY number:36201234567 message:Hello World!

----------------- From sender@example.com Mon Jan 4 13:08:15 2018 Received: from localhost (localhost [127.0.0.1]) by xxx.example.com (Postfix) with ESMTP id 613341ACD0 for <sms@localhost>; Mon, 4 Jan 2018 13:08:15 0200 (CEST) Received: from xxx.example.com ([127.0.0.1]) by localhost (xxx.example.com [127.0.0.1]) (amavisd-new, port 10024) with ESMTP id P3lwba2Msk-q for <sms@localhost>; Mon, 4 Jan 2018 13:08:14 0200 (CEST) Received: from [111.111.111.111] (hostname.example.com [222.222.222.222]) (using TLSv1 with cipher DHE-RSA-AES256-SHA (256/256 bits)) (No client certificate requested) by bipkampany.hu (Postfix) with ESMTPSA id B21AD5C21A for <sms@bipkampany.hu>; Mon, 4 Jan 2018 13:08:13 0200 (CEST) Message-ID: <AAAAAAAA.9000000@example.com> Date: Mon, 04 Jun 2018 13:07:57 0200 From: sender@example.com MIME-Version: 1.0 To: sms@bipkampany.hu Subject: email API test Content-Type: text/plain; charset=UTF-8; format=flowed Content-Transfer-Encoding: 7bit key:SAJAT\_API\_KEY

number:36201234567 message:Hello World!

### <span id="page-24-0"></span>6.2 Hibakeresés (sendsmsdebug)

A hibakeresés műveletet arra használhatjuk, hogy kiderítsük, milyen üzenetet kap meg tőlünk az API, és azt pontosan hogyan bontja fel paraméterekké (a művelet azonban nem végez teljes körű tartalmi ellenőrzést is a paraméterekben, csak a saját meghívásához szükséges paramétereit – target, key ellenőrzi tartalmilag).

Használata egyszerű: csak a target:sendsmsdebug paramétert kell használnunk az üzenet szövegében az egyéb paraméterek mellett:

```
target:sendsmsdebug
key:kjdh325kjh2345
number:36201234567
message:Hello World!
```
A válaszul kapott e-mail pontosan ugyanazokat az információkat tartalmazza, amit üzenetküldésnél a hibaüzenetben kapunk.

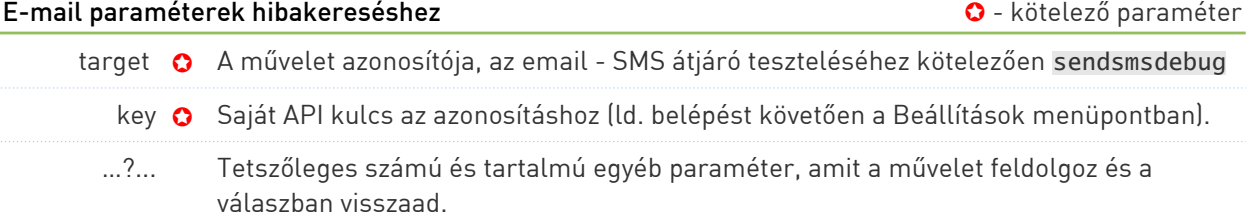

# <span id="page-25-0"></span>6.3 Egyszerűsített üzenetküldés az e-mail API-val

Legtöbb esetben és legtöbb felhasználási célra nincs szükség az API minden tudására, illetve egyes rendszerek nem teszik lehetővé, hogy annak megfelelő e-mailt küldjünk. Ezekre az esetekre fejlesztettük ki az egyszerűsített e-mail API-t, amelynek használatához a következő formában kell megírnunk az e-mailt:

- Címzett: [36301234567@bipkampany.hu](mailto:36309991111@bipkampany.hu)
- Téma (subject): [k](mailto:36309991111@bipkampany.hu)ey=SAJAT\_API\_KEY
- Levél szövege: Kedves ügyfelünk! Örömmel értesítjük, hogy csomagját futárszolgálatunk a holnapi napon 10-11 óra között kézbesíti.
- természetesen a telefonszám tetszés szerint változik, a @bipkampany.hu végződés pedig állandó
- a levél témájában (subject) adjuk meg egyedi API kulcsunkat a key= szövegrész után (ez a webes felületen a Beállítások menüpontban található meg az API hozzáférés bekapcsolásakor)
- bár a rendszer törli a formázásokat, extra szóközöket és egyéb felesleges részeket a levéltörzsből, érdemes a levél szövegét egyszerű szöveges (text/plain) formátumban írni. A levélszöveg ne tartalmazzon semmi egyebet (sablon köszönést vagy elköszönést, aláírást, és lehetőleg képet vagy más csatolmányt se).
- Ha mégis szükség van arra, hogy a 6.1-ben ismertetett további beállításokat használjuk, a levél témájában nemcsak a key-t, hanem további paramétereket is megadhatunk URL kódolt formában (bár épp emiatt ennek megadása körülményesebb lehet). Példa további paraméterek megadására a levél témájában (a paramétereket a 6.1 pontban ismertetjük):

[ke](mailto:36309991111@bipkampany.hu)y=SAJAT\_API\_KEY&referenceid=4122321&callback=ALL

# <span id="page-26-0"></span>7 REST SMS API

A BIP API műveletei egységes REST API felületen keresztül is elérhetőek.

A REST API használatára szinte minden igaz az alap HTTP API-nál leírtak közül, ezért fontos, hogy megismerjük az ott leírt részleteket is, hiszen a REST API az ott leírt API műveleteket foglalja szabványosított formátumba.

#### Különbségek a HTTP API-hoz képest

A REST API-n keresztül használható paraméterek szinte mindenben megegyeznek a 2. fejezetben bemutatott HTTP API paraméterezésével. A hívás formátumának eltéréséből adódó különbségek azonban vannak, ezek a következők (részletekért ld. 7.1-es pont):

- A paramétereket (payload) az API kétféle kódolással fogadja el:
	- Content-Type: application/x-www-form-urlencoded
		- Content-Type: multipart/form-data
- A felhasználói azonosításhoz az Authorization: AccessKey SAJAT\_API\_KEY fejlécet kell használnunk (ez a HTTP API key paraméterének felel meg).
- Az Accept: headerrel irányítható, hogy milyen formátumban válaszoljon az API (ez a HTTP API format paraméterének felel meg).

#### REST API request példa

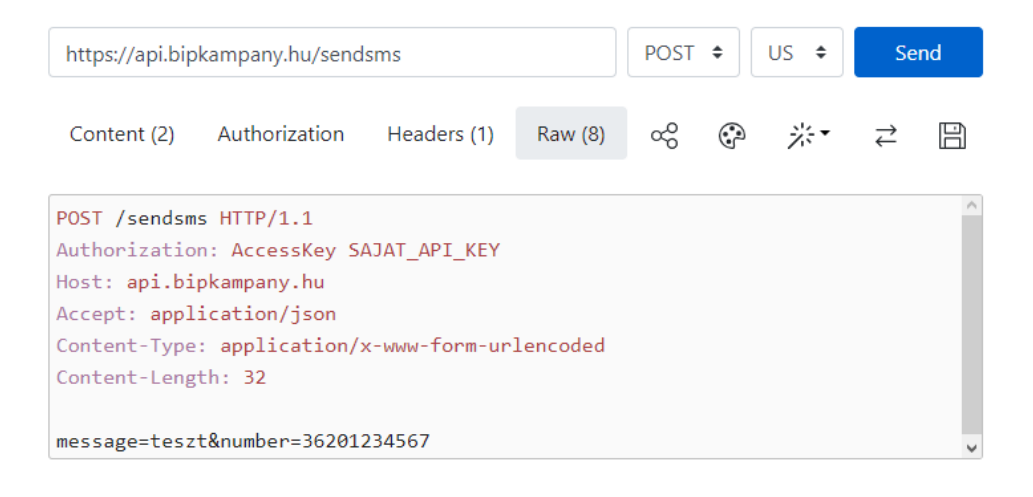

Status: 200 (OK) Time: 735 ms Size: 0.11 kb

Content (7) Headers (14) Raw (16) **JSON** Timings  $\{$ "result": "OK", "code":  $\theta$ , "message": "A k\u00e9r\u00e9st sikeresen teljes\u00edtett\u00fck", "price": 15.0, "split": 1 -1 □

# <span id="page-27-0"></span>7.1 Támogatott HTTP fejlécek

#### Authorization ✪

Az API hozzáférési jogosultság ellenőrzéséhez szükséges kötelező paraméter. A SAJAT\_API\_KEY a webes felület Beállítások oldalán az API beállításoknál található meg.

Példa:

Authorization: AccessKey SAJAT\_API\_KEY

#### Hibakezelés:

Hibás API kulcs esetén az API válasza:

header: 403 Fordibben

body: { "result": "ERR", "code": 305, "message": "Az API kulcs hibás, az API hozzáférés nincs bekapcsolva (ld. Beállítások menüpont) vagy letiltva." }

#### Content-Type ✪

Az API hívás tartalmának (body) formátuma. Megadása kötelező. Az elfogadott formátumok:

> Content-Type: application/x-www-form-urlencoded Content-Type: multipart/form-data

#### Hibakezelés:

Nem támogatott Content-Type esetén az API válasza:

header: 415 Unsupported Media Type

body: { "result": "ERR", "code": 415, "message": "A Content-Type fejlécben szereplő MIME típus nem támogatott" }

#### Accept

Az API válaszának elvárt formátuma (URL kódolt, JSON vagy XML). Ha a fejlécben többféle formátumot is felsoroltuk, az API a q (quality) értéke alapján választ közülük (ha meg volt adva). Megadása nem kötelező, ekkor a válasz application/x-www-form-urlencoded formátumban lesz.

Példa:

```
Accept: application/x-www-form-urlencoded
Accept: application/*
Accept: */*
(mind a három fenti Accept fejléc azonos x-www-form-urlencoded válaszformátumot
eredményez)
```
Accept: application/json;q=0.9 Accept: application/xml;q=0.9 Accept: application/json;q=0.9, application/xml;q=1.3

#### Hibakezelés:

Ha hiányzik az Accept header vagy a várt típust nem támogatja, akkor az API válasza:

header: 406 Method Not Allowed

body: { "result": "ERR", "code": 406, "message": "Nem elfogadható MIME típus az Accept fejlécben" }

# <span id="page-28-0"></span>7.2 Támogatott REST API műveletek

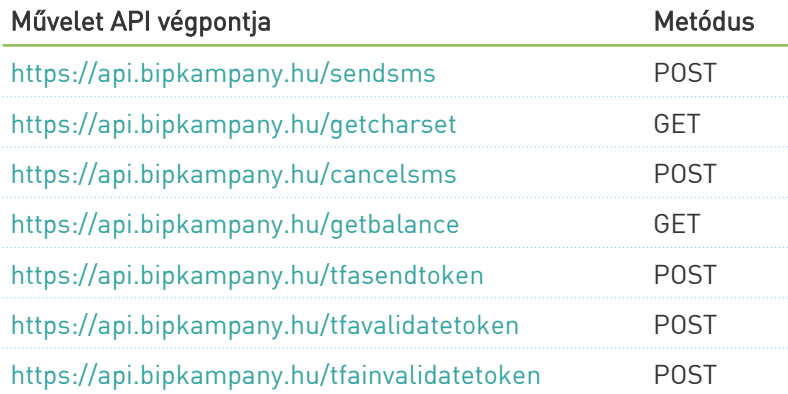

A műveletek működésének, paraméterezésének leírása a dokumentáció HTTP GET API leírásában (1. és 2. fejezet) található.

Ha egy műveletet a megjelölt metódustól eltérő módon próbáluk megszólítani, akkor az API válasza:

405 Method Not Allowed (Nem megengedett HTTP metódus)

# <span id="page-29-0"></span>7.3 REST API hibakódok

A hibaüzeneteket célszerű az API-t megszólító alkalmazásban üzenetenként is naplózni (pl. a hibakódokat a kiküldött üzeneteket tartalmazó adatbázistábla egy szöveges mezőjébe gyűjteni, a legutolsó hibakódot pedig egy szám típusú mezőben tárolni), mivel így esetleges hibát követően újra könnyen le tudjuk válogatni az újraküldendő üzeneteket.

Ezentúl érdemes lehet minden ERR típusú eredménynél e-mailben vagy egyéb módon azonnali értesítést beállítani, ami segíthet a mielőbbi hibaelhárításban.

Az alábbi táblázatokban a HTTP oszlop jelzi a válaszfejlécben visszaadott HTTP státuszkódot. A HTTP státuszkódok általánosak, nem tudják pontosan azonosítani az összes hibatípust, ami a rendszerünkben jelentkezik, ezért láthatóak itt a result, code és message oszlopok is, amik már a BIP saját hibakódjait és szövegelemeit tartalmazzák, és a válasz (payload) részeként érkeznek.

Megjegyzés: az alábbi táblázatok megegyeznek az HTTP GET API hibáit tartalmazó táblázatokkal (ld. 3-as fejezet), kivéve a csak itt megjelenő HTTP státuszkód oszlopot és a "REST negotiation (kapcsolatfelvétel) hibák" táblázatát, amik szintén csak ennél az API változatnál értelmezhetőek.

#### Sikeres művelet

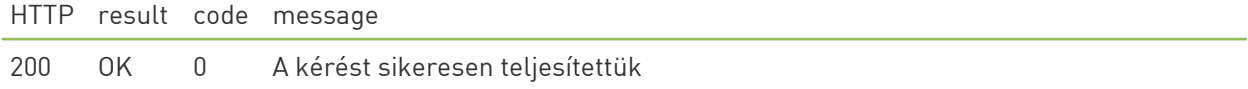

#### REST negotiation (kapcsolatfelvétel) hibák

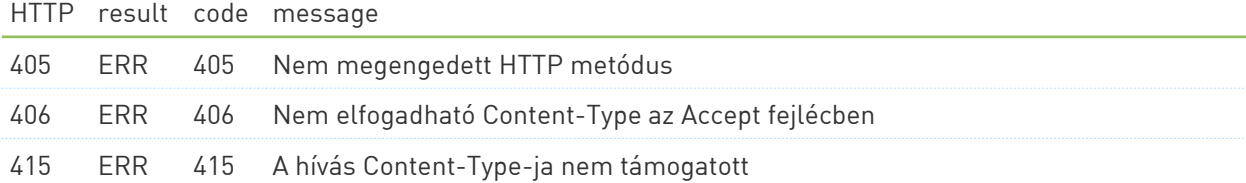

#### Paraméterezési hibák (formátumhibák)

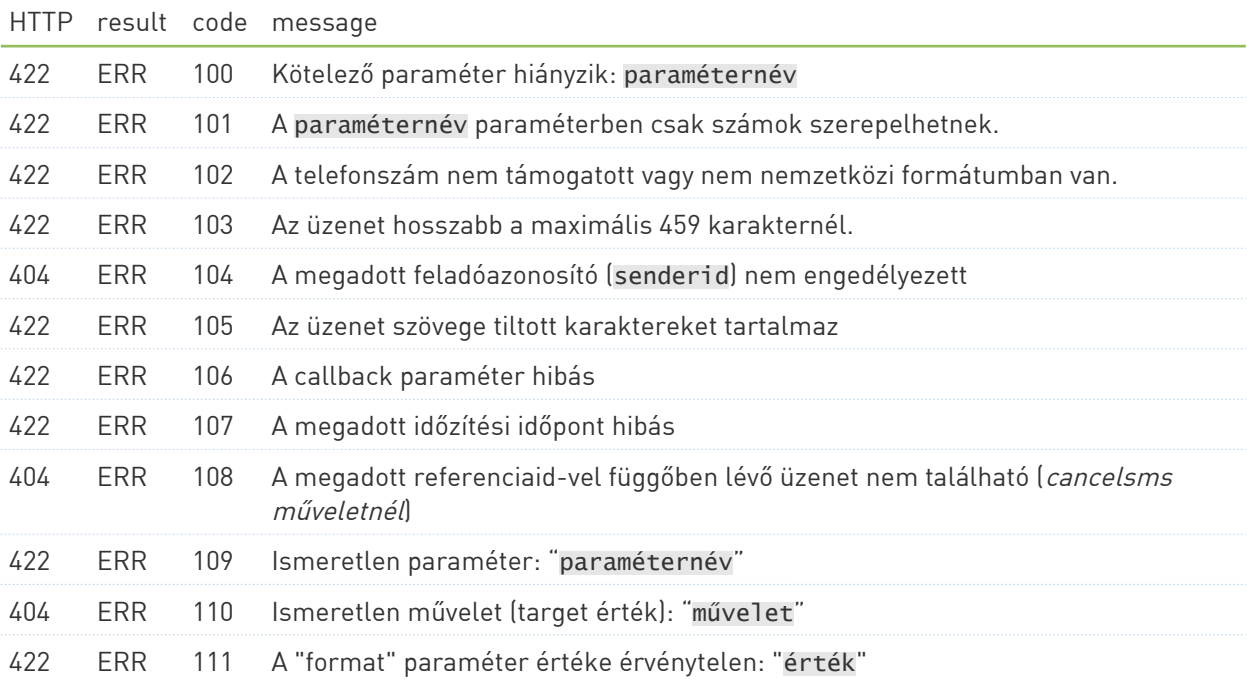

#### Művelet végrehajtás közben történt hibák (hozzáférési, egyenleg vagy egyéb hibák)

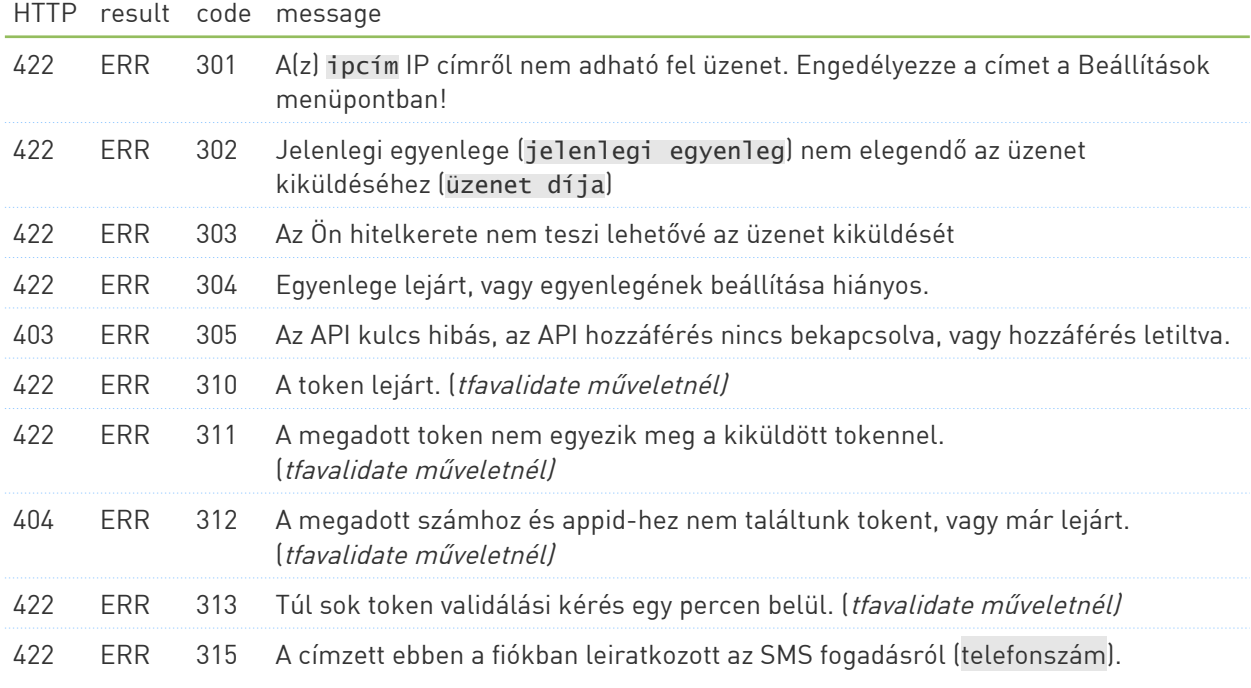

#### Szolgáltatás oldali hiba

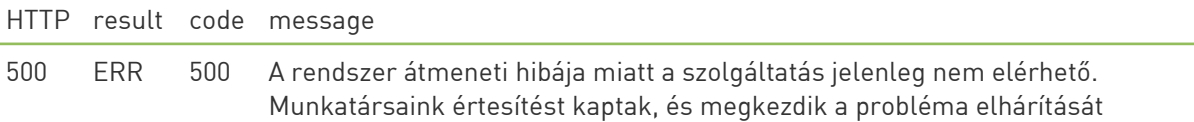

# <span id="page-31-0"></span>8 SMS fogadás

A BIP nemcsak SMS küldésre, de tetszőleges interaktív SMS kommunikációra is tökéletesen alkalmas. Az SMS interakciók megvalósítása több kombinációkban is lehetséges:

- Ha a folyamatot már pontosan ismeri, a műszaki megvalósítást pedig ránkbízná, vegye fel kapcsolatot ügyfélszolgálatunkkal, ahol a konkrét igény alapján ajánlatot adunk a beállítások, adott esetben fejlesztések elvégzéséhez (elérhetőségeinket a dokumentáció címlapján és weboldalunkon is megtalálja).
- Ha rendelkezik a megfelelő ismeretekkel, vagy saját programozóját bízza meg a feladattal, a szolgáltatás igénylését ügyfélszolgálatunkon kell kezdeményeznie, azonban a működtetés logikáját saját programozója fogja megvalósítani.

#### Hogyan működik?

- A BIP rendszerében az Ön számára az igényektől függően fenntartunk egy telefonszámot vagy egy telefonszámot és egy kulcsszót (a kulcsszóval kiegészített telefonszám olcsóbban elérhető, azonban az SMS-eket a feladónak mindig a megadott kulcsszóval kell kezdenie, hogy az üzenet elérje Önt).
- A BIP SMS fogadás szolgáltatása nem egy egyszerű mobilkészülékbe helyezett SIM kártyát jelent: a BIP a szolgáltatók SMS központjaival közvetlen és állandó kapcsolatban van, és azokhoz a mobil antennahálózat kizárásával csatlakozik. Ez a legmagasabb műszaki színvonalat jelenti, mivel:
	- nem függ térerőtől és/vagy hálózati problémáktól (melyek egyébként rendszeresek, a mobilszolgáltatók mindennapjainak természetes részei): a BIP-hez közvetlenül a szolgáltatók gerinchálózatából érkeznek az üzenetek közvetlen, folyamatos adatkapcsolaton keresztül.
	- a szolgáltatás nincs kitéve a mobilkészülékekre vagy egyéb GSM hardverekre jellemző instabilitásnak (időnkénti lefagyások, térerővesztés)
	- nagyságrendileg nagyobb kapacitású, mint a szolgáltatók SIM alapú, SMS-enként rendszerint 1-3 másodpercet igénylő szolgáltatásai. A BIP SMS fogadás segítségével pl. országos TV-műsor szavazások is gond nélkül lebonyolíthatóak, ahol rövid idő alatt nagy mennyiségű üzenet érkezik be.

### Az SMS fogadás módjai

- A legegyszerűbb SMS fogadási mód az üzenetek fogadása a BIP webes felületén. Ekkor a beérkező üzeneteket a BIP webes felületén tekintheti meg, ahol tetszőleges mappákba válogathatja szét a beérkező üzeneteket – így pl. SMS alapú visszajelzések ügyfélszolgálati feldolgozására is kiválóan alkalmas. A webes felületen minden egyes beérkező üzenet elérhető marad, így a fogadási folyamat bármikor könnyen ellenőrizhető.
- A "nyers" üzenetek átadása igénytől függően automatikusan (pl. e-mailben, HTTP GET hívással) is megtörténhet: ekkor Önnek kell gondoskodnia az üzenetek kezeléséről (pl. az SMS tartalmának tárolása saját rendszerében, SMS tartalmának értelmezése, válasz küldése).
- Ha részben vagy egészében ránk bízná az üzenetek feldolgozását, a BIP számos esetben már kész megoldásokat nyújt. Az SMS feldolgozási folyamat során rendszerünk egyrészt a kért mód(ok)on ellenőrizheti az üzeneteket, másrészt különböző művelet(ek)et hajthat rajtuk végre:
	- az ellenőrzések a bejövő üzenet tartalmi ellenőrzését jelentik, például: megfelel-e egy adott kötelező formátumnak az üzenet szövege, tartalmaz-e az üzenet bizonyos kifejezés(eke)t, vagy a tartalma szerepel-e egy előre meghatározott listában (SMS kuponbeküldő promóciók esetén gyakori igény)
	- az üzenetekkel egy vagy több művelet is elvégezhető:
		- üzenet elhelyezése megadott mappában (a BIP webes felületén elérhető)
		- bejövő üzenet elküldése e-mailben egy vagy több Ön által megadott címre
		- válasz küldése
		- üzenet átadása HTTP GET metódus segítségével
		- feladó számának eltárolása a BIP webes címjegyzékében
		- tetszőleges egyéb feldolgozás
- Bármelyik kombinációt választja az SMS fogadáshoz, a BIP ügyfélszolgálatán kell jeleznie igényét.

A fenti lehetőségekkel akár összetett feldolgozás is megvalósítható, hiszen egyetlen üzenet feldolgozása során több ellenőrzés és művelet is aktiválódhat a kért logika szerint.

# <span id="page-32-0"></span>8.1 SMS fogadás API (bejövő üzenetek feldolgozásához)

A bejövő SMS-eket az SMS küldésnél is használt HTTP GET metódussal adjuk át (ha egyéb igény nem merül fel). A HTTP GET hívás során minden átadott paramétert UTF-8 kódlapon adunk át – vagyis a bejövő SMS-ek kódlapját egységes kódlapra konvertáljuk.

Az SMS fogadáshoz elő kell készíteni egy olyan, HTTP GET metódussal elérhető programot vagy scriptet, amelyet a BIP ügyfélszolgálat a fogadó telefonszám bekonfigurálásakor kérni fog. Erre a címre adja át a BIP rendszere a bejövő üzeneteket az alábbi táblázat szerinti tartalommal:

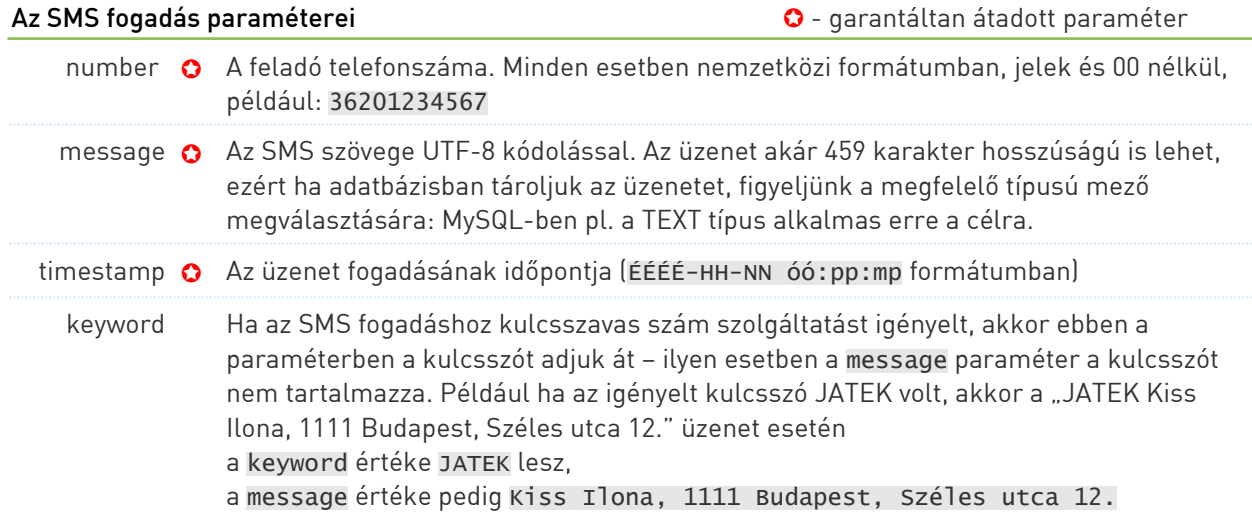

FONTOS! A BIP rendszere az üzenet átadását akkor tekinti sikeresnek, ha a fogadó URL HTTP 200 státuszt ad vissza. Ha nem tud csatlakozni a szerverhez, vagy nem ezt a státuszt kapja vissza, akkor hálózati vagy fogadó oldali hibát feltételezve további maximum 4 alkalommal próbálja átadni az üzenetet.

Ha szükséges, a BIP rendszere más paraméterezéssel - pl. eltérő paraméternevekkel vagy kódlappal - is át tudja adni a beérkező üzeneteket, ezt értelemszerűen a szolgáltatás igénylésekor kell jeleznie ügyfélszolgálatunkon.

A BIP-től kiadott HTTP hívás aszinkron módon működik, azaz az általunk kiadott HTTP hívást megelőzően az üzenet már célbaértnek minősül. Ennek oka a stabilitás megőrzése: a rendszerünk állandó szolgáltatási végpontként üzemel az üzenetcsere szempontjából, így ha bármilyen okból a BIP és a szolgáltató közötti kapcsolat megszakadna, akkor az üzenetek sem tudnának célba érni amíg a kapcsolat újra fel nem épül (így a mobil protokollokban elvárt módon működik a szolgáltatás). Ugyanennek a műszaki szintnek a fenntartását viszont nem tudjuk megkövetelni

ügyfeleinktől ill. a köztes hálózati útvonal minden elemétől: így mi elfogadjuk és puffereljük az üzeneteket addig, amíg a fogadó oldal el nem tudja venni. Mivel ez változatos okokból akár órákig is eltarthat (pl. ügyfelünk szervere túlterhelődött, véletlen elkonfigurálás miatt nem működik, stb.), így rendszerünk ezen időszak alatt is garantálja az SMS fogadás működését.

#### Példák üzenet továbbadására:

1. A beküldött üzenetszöveg: "teszt" (saját bérelt telefonszám esetén)

https://example.com/smsfogadas.php?number36201234567&message=teszt&timestamp=2019-02-01%2015%3A00%3A00

ahol a feladó telefonszám 362012345678, az üzenet szövege teszt, a fogadás időpontja pedig 2019-02-01 15:00:00.

2. A beküldött üzenetszöveg: "JATEK teszt" (kulcsszavas üzenetfogadás szolgáltatás esetén)

https://example.com/smsfogadas.php?number=36201234567&message=teszt &timestamp=2019-02-01%2015%3A00%3A00&keyword=JATEK

ahol a feladó telefonszám 362012345678, a kulcsszó értéke JATEK, az üzenet további szövege teszt, a fogadás időpontja pedig 2019-02-01 15:00:00.